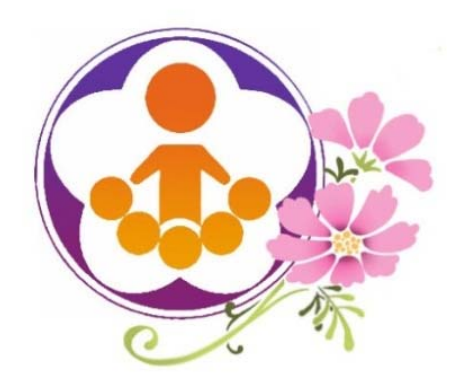

## 108學年度下學期暨109學年度教育優先區計畫 網路填報審查系統操作說明

報告人:楊銀興 黃淑玲 黃寶園 官聖政

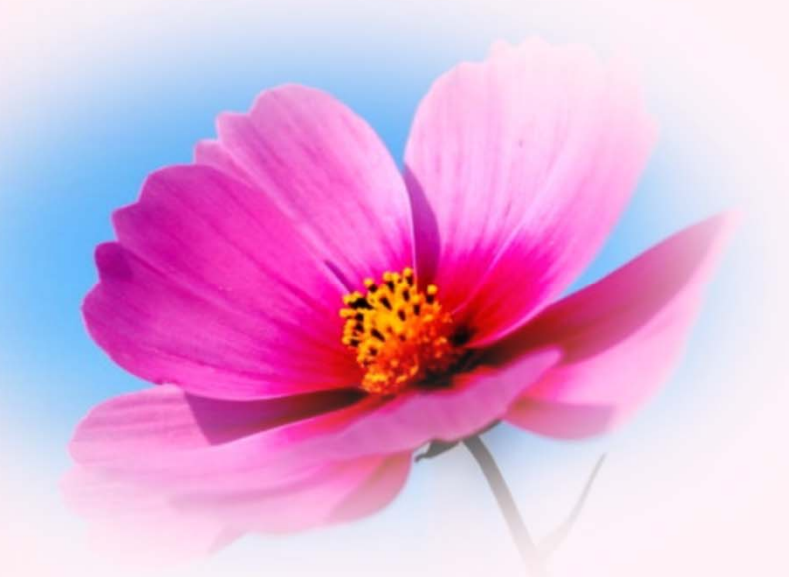

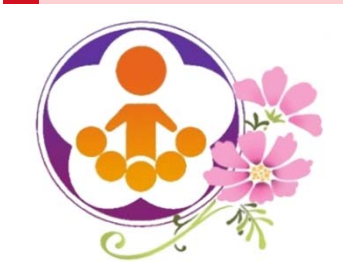

108學年度下學期暨109學年度教育優先區計畫 網路填報審查系統操作說明內容

 $\circledcirc$ 

- 一、網站首頁
- 二、本期程重大變動
- 三、學校填報資料及申請經費系統功能說明
- 四、直轄市、縣(市)政府教育局(處) 初審作業功能說明
- 五、線上資源及填報問題反應處理

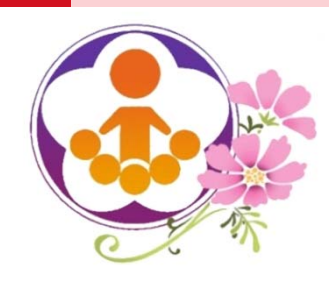

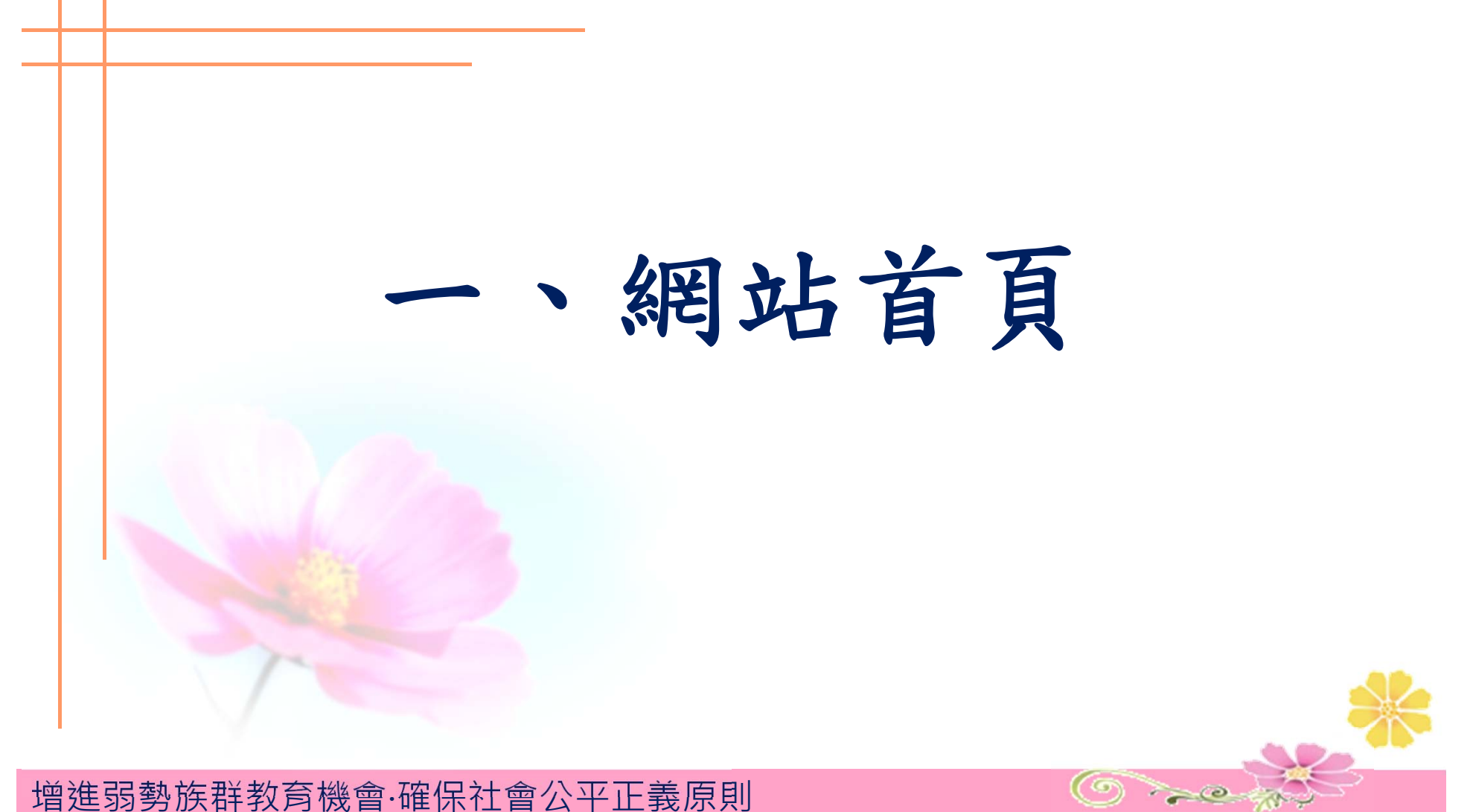

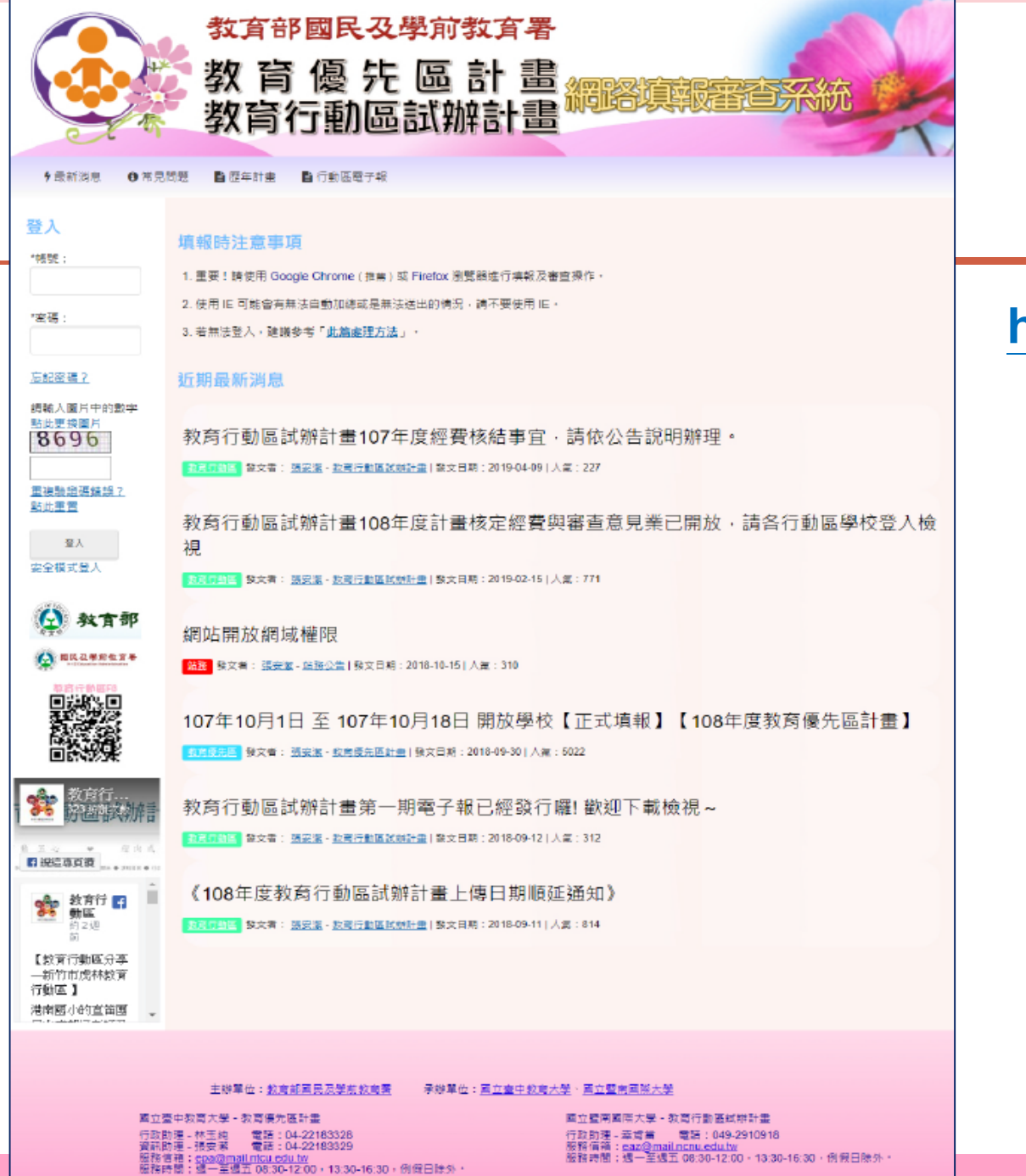

### 網站首頁

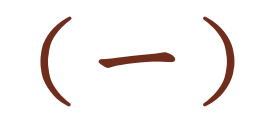

### **https://epa.ntcu.edu.tw**

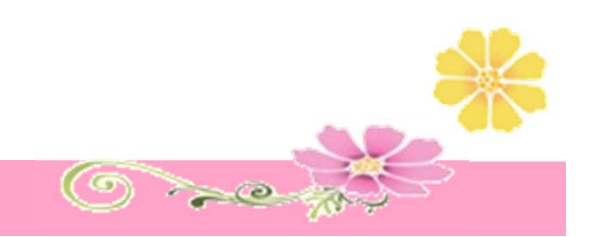

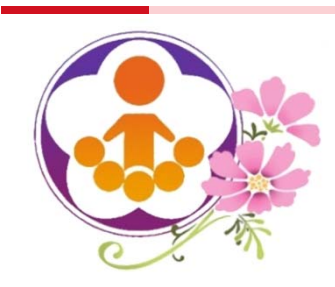

網站首頁(二)

請使用「Google Chrome」填報

- 本站因使用大量Java Script及PHP語法,請使用 「Google Chrome」瀏覽器進行填報作業。
- 使用IE及Safari瀏覽器會有系統相容性問題,可能 無法正常填報,如:
	- 資料無法寫入……
	- 修改E-mail失敗……
	- 自動計算功能失效……
- 如使用IE填報,系統將出現警示,將無法繼續填報。

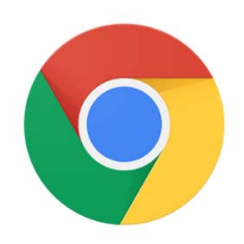

您使用的瀏覽器為IE,使用IE可能會有無法自動加總或基無法送出的情況,請不 要使用IE, 請下載並安裝「Google Chrome瀏覽器」後, 使用該瀏覽器進行填報。 【安装Google Chrome瀏覽器】

 $\textcircled{3}$ 

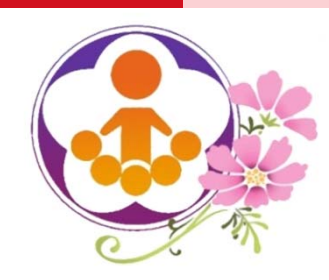

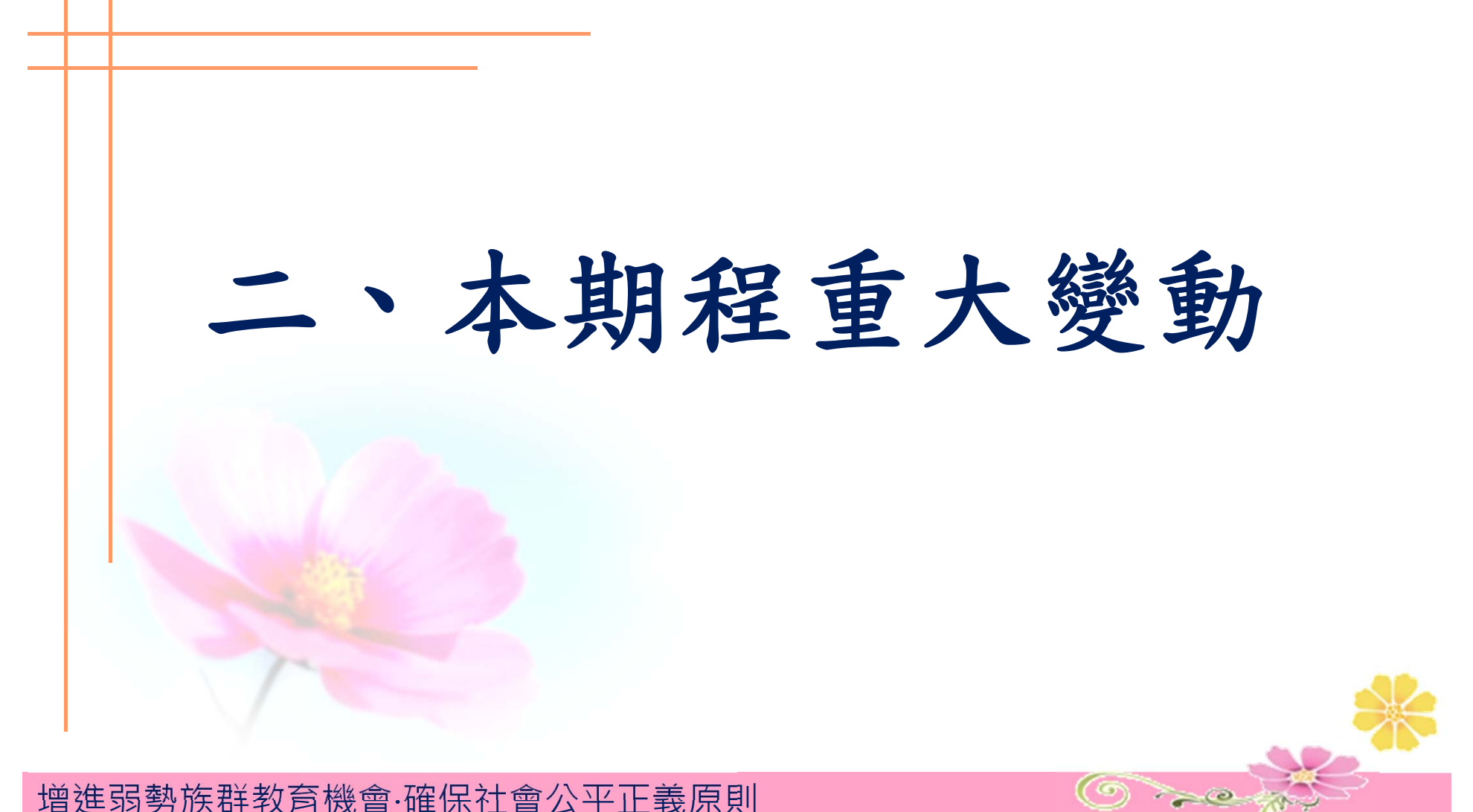

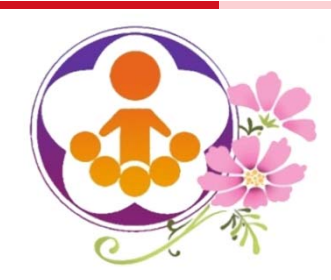

本期程重大變動(一)

- 本期程(108學年度下學期暨109學年度)教育優先區計畫申請 執行期程為109年2月1日起至110年7月31日止(共1年6個月)。
- $\bullet$  【補助項目七:修繕離島或偏遠地區師生宿舍】改以專案撥補 經費,並取消調查【指標六:教師流動率及教師比率偏高之學 校】,故今年不調查教師流動率資料 。
- 為瞭解學校所在地區實際交通狀況,落實查核機制,今年進行 學校交通資料調查;另考量離島狀況特殊,離島學校免填  $\circ$

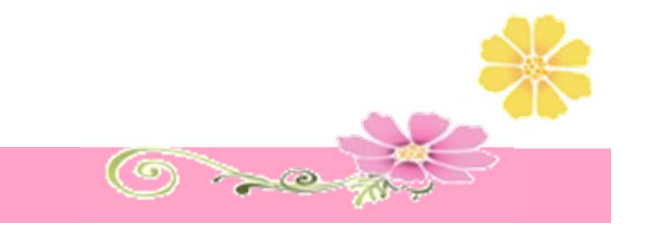

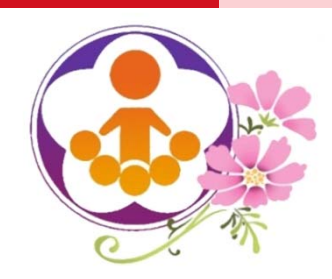

本期程重大變動(二)

- $\bullet$  「補助項目一:推展親職教育活動」補助經費配合期程調整。
	- ■補助經費總額最高12萬元,其中辦理親職教育活動最高補助4.5萬 元,每場最高補助1.5萬元。
- $\bullet$  「補助項目二:補助學校發展教育特色」補助經費配合期程調整。
	- 12班(含)以下學校,每校每年最高補助15萬元。
	- 13班(含)以上學校,每校每年最高補助30萬元。
	- 分班分校,每年最高補助12萬元。

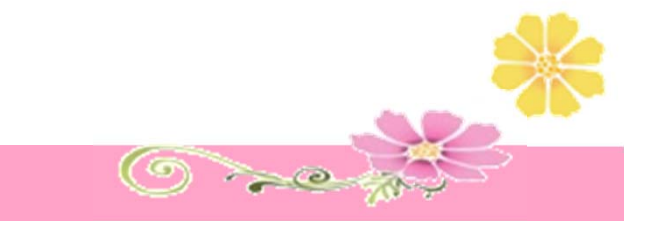

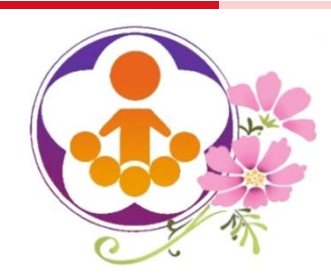

本期程重大變動(三)

- $\bullet$  「補助項目三:充實學校基本教學設備」補助經費配合期程調整
	- 6班 (含) 以下每校最高補助15萬元。
	- 7至12班每校最高補助22.5萬元。
	- ■13班 (含) 以上每校最高補助30萬元。
	- 配合《教育部補助偏遠地區學校及非山非市學校教育經費作 業要點》,有效整合教育資源,補助對象僅限一般學校申請  $\circ$

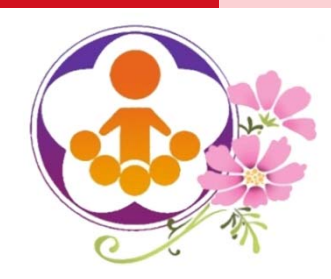

本期程重大變動(四)

- $\bullet$  「補助項目四:發展原住民教育文化特色及充實設備器材」補助經 費配合期程調整
	- ■全校學生人數在100人(含)以下之學校,每校每年最高補助22.5萬元。
	- ■全校學生人數超過100人之學校,每校每年最高補助45萬元。
	- 分班分校,每年最高補助15萬元。

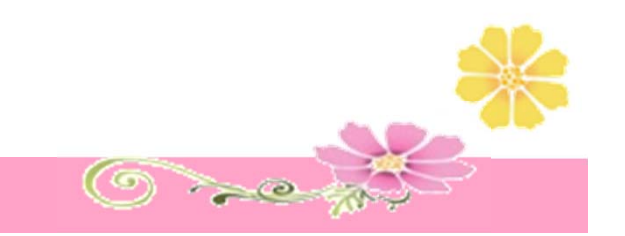

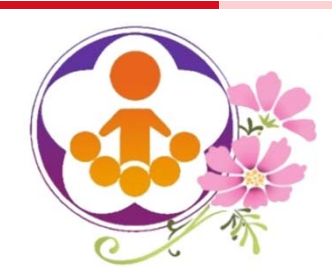

本期程重大變動(五)

- $\bullet$  「補助項目五:補助交通不便地區學校交通車」補助經費配合期程調整
	- 補助臨時性租車經費
		- 1.5年補助租車費:搭車人數26人以上最高補助60萬元;搭車人數10至25 人最高補助31.5萬元;搭車人數9人以下最高補助10.5萬元,核實補助。
	- 補助交通費
		- 非住宿生每生1.5年最高補助1.8萬元,住宿生每生1.5年最高補助3,600元 ,核實補助,最高依租車費標準為限。

 $\circledcirc$ 

 $\bullet$  「補助項目六:整修學校社區化活動場所」配合《教育部補助 偏遠地區學校及非山非市學校教育經費作業要點》,有效整合 教育資源,補助對象僅限一般學校申請  $\circ$ 

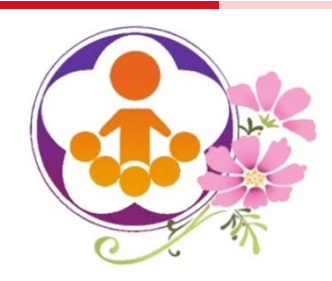

### 本期程重大變動(六)

- 0 「補助項目一:推展親職教育活動」經費項目調整
	- 新增家長誤餐費,申請上限為申請總經費之20%。
	- ■場地布置費,最高補助4,500元。
	- 目標學生之個案家庭訪視費,最高補助7.5萬元,個案家庭輔導學生次數 ,每位學生訪視 3至6次 。

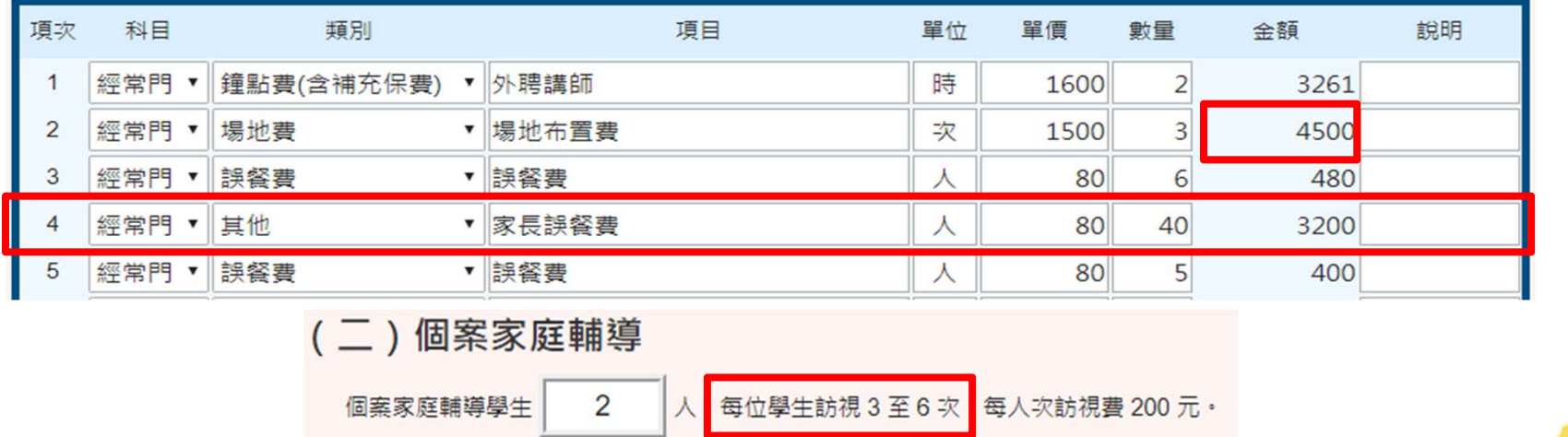

 $\bigcirc$  and

學校申請:共  $12$ 人次, 合計金額: 2400 元。

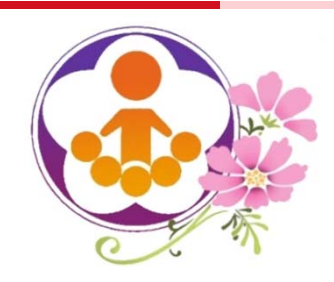

本期程重大變動(七)

 學校申請補助項目經縣市初審退件後,學校登入修改退件項目 時,系統會檢核學校所申請之各補助項目初審狀況,若申請補 助項目經初審通過,該申請補助項目填寫經費狀態將顯示已審 畢,不開放學校進行修改,避免學校誤改他項經費。

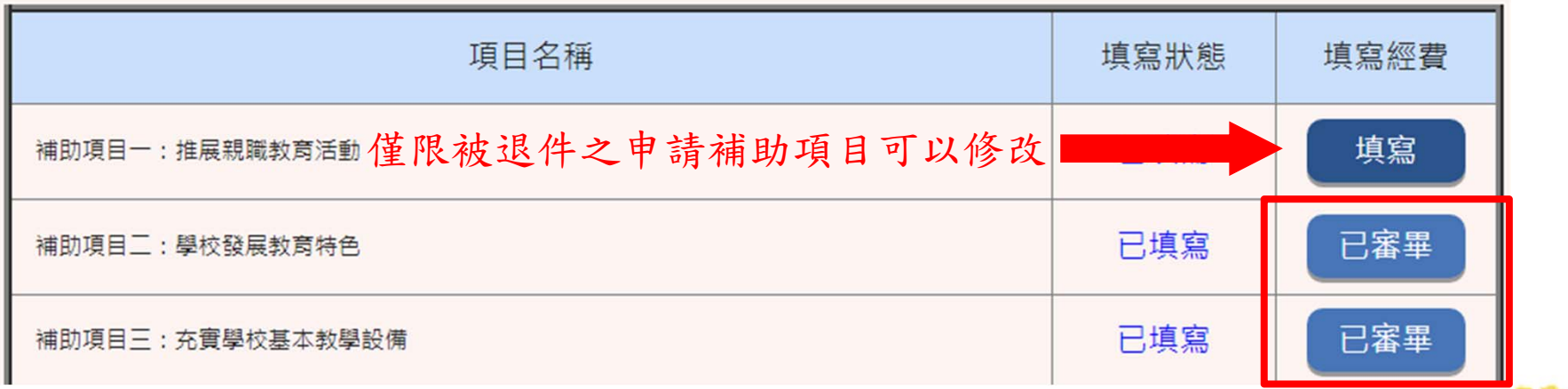

 $\bigcirc$  and  $\bigcirc$ 

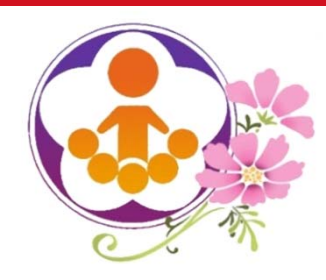

# 三、學校填報資料及 申請經費系統功能說明

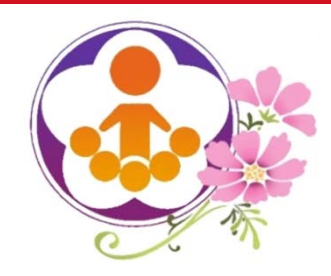

學校填報系統(一)

- 教育優先區承辦人登入後,務必填寫承辦人資料。
	- 教育優先區承辦人應填寫資料:
		- 承辦人姓名、單位及職稱、電子信箱、聯絡電話……等。
- 一所學校請由一位承辦人負責上網填報,不得由不同人 員上網填報,以維護資訊安全。
- 務必轉知學校,除因職務變動或業務移交者外,不宜將 帳號密碼告知他人,以維護資訊安全。
- 承辦人若未填寫相關資料,將無法進入填報申請畫面,

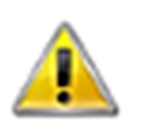

您的E-Mail信箱尚未填寫,系統將自動轉至會員資料區,請先輸入E-Mail再繼 结!

 $\bigcirc$  and  $\bigcirc$ 

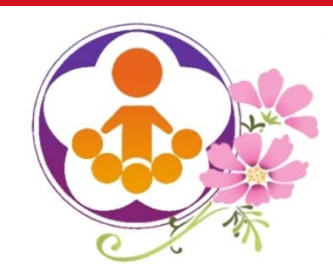

學校填報系統(二)

忘記帳號密碼的處理方式:

1、請至首頁左側登入區塊點選「忘記密碼?」。

2、輸入學校代碼,並依指示操作,新密碼將寄送到新輸入的電子信箱。

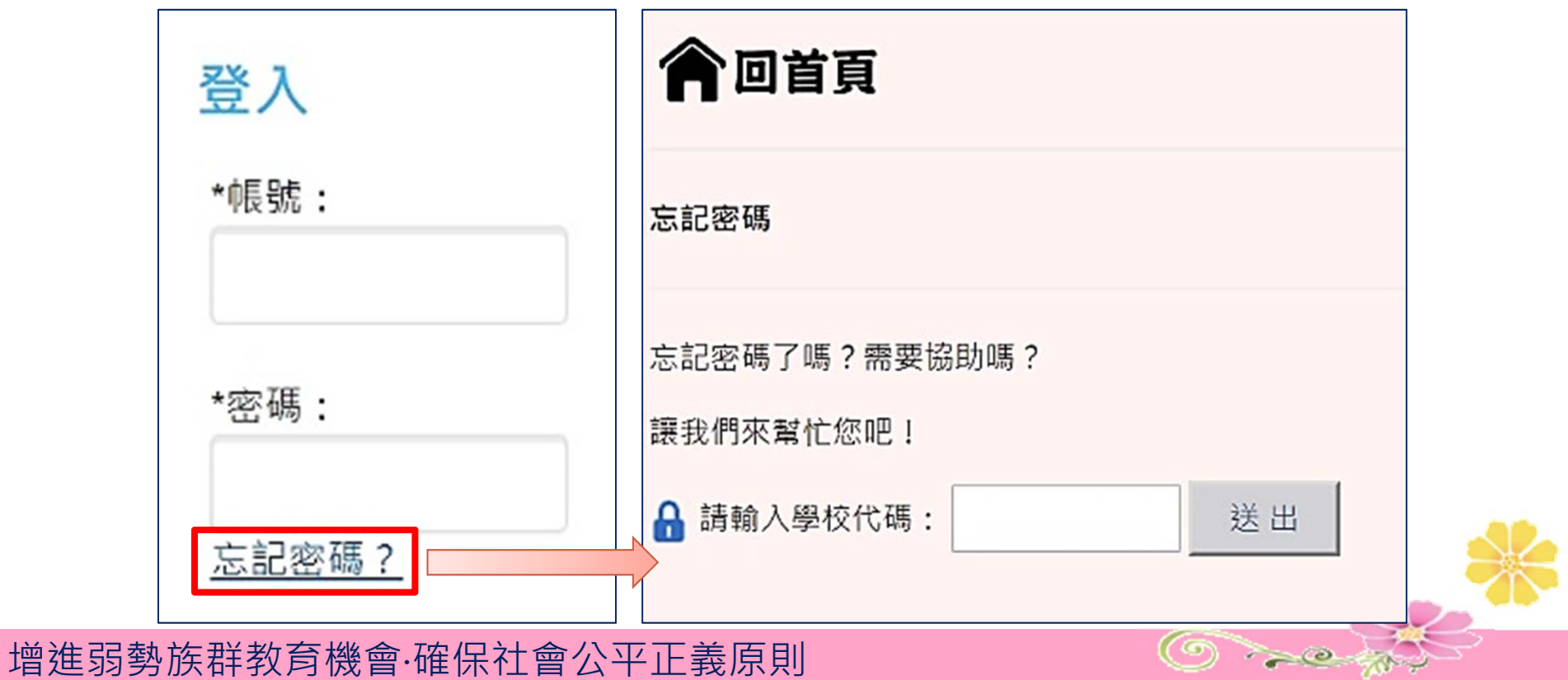

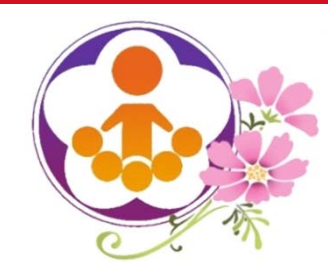

學校填報系統(三)

學校填報申請有三個步驟:

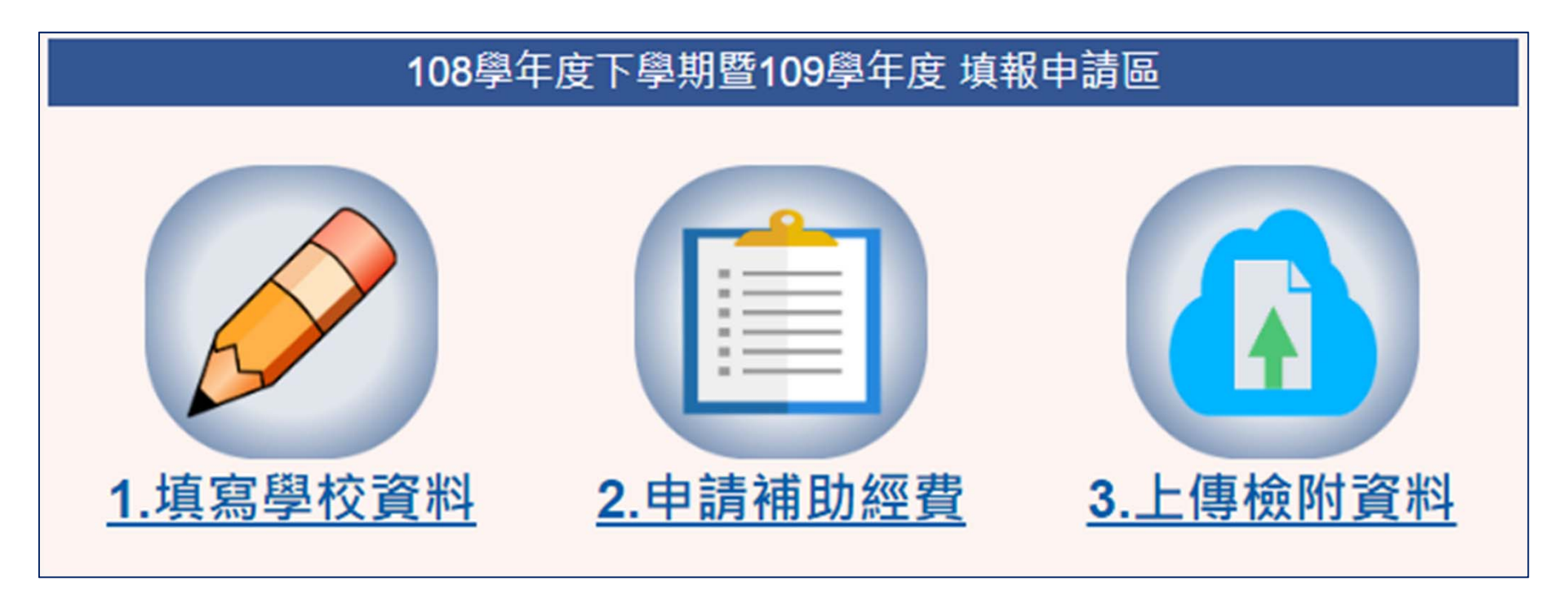

 $\bigcirc$  and

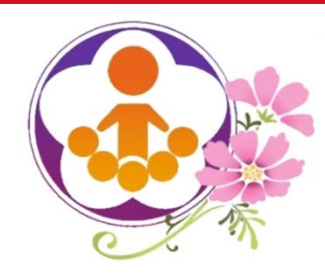

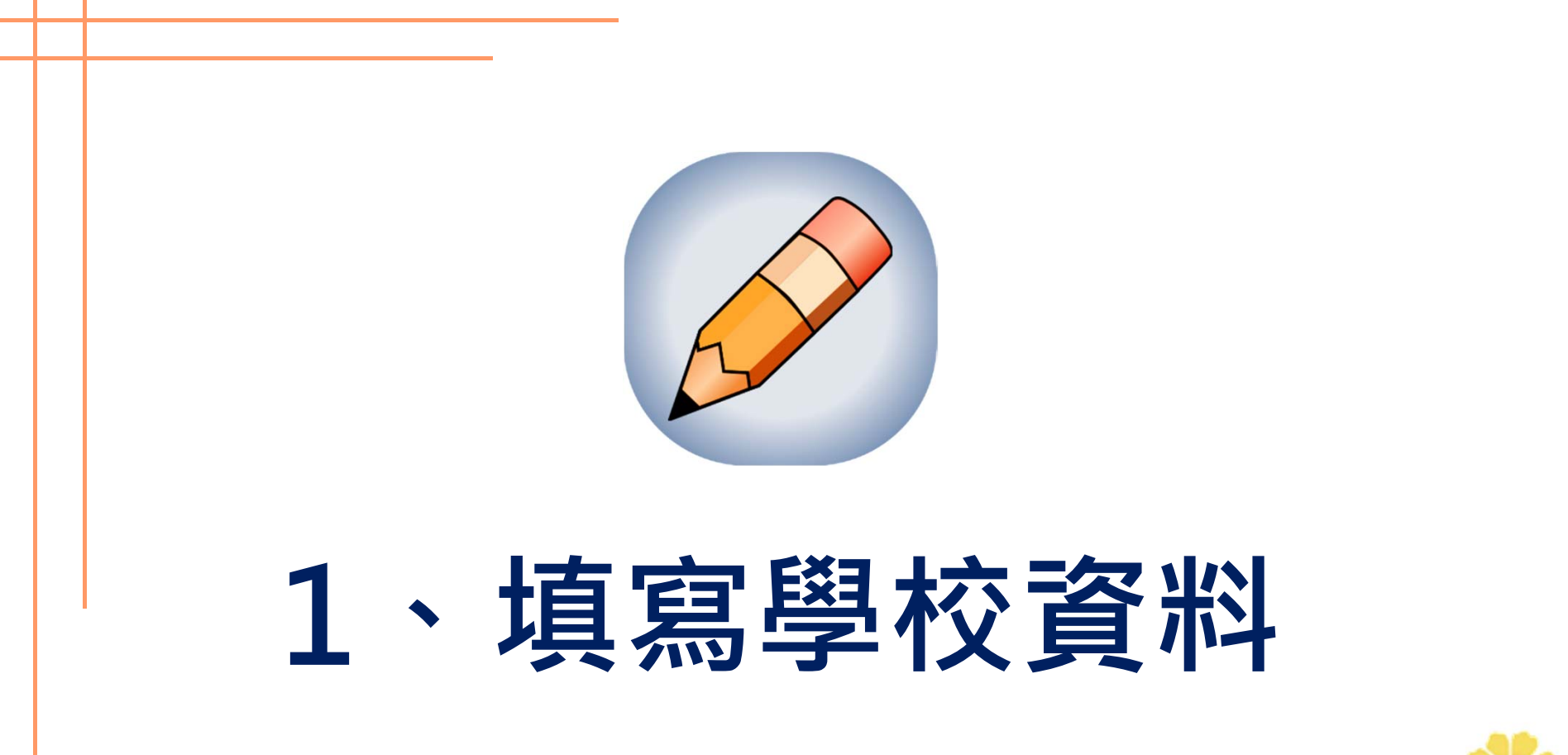

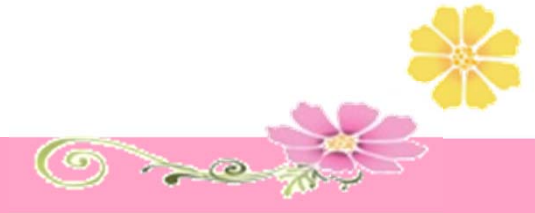

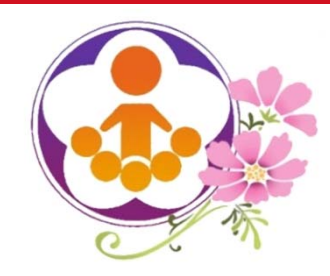

填寫學校資料(1)

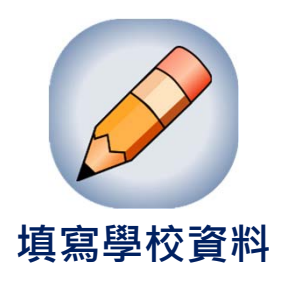

- 填寫學校資料分為三頁
	- 填寫學校基本資料(學生人數及班級數統計)。
	- 填寫目標學生資料(目標學生人數統計)。
	- 填寫學校交通資料(學校所在地區實際交通狀況)。

填報注意事項:

資料由承辦人彙整後一次填報完成。

各填報資料須依手冊定義之內容填報。

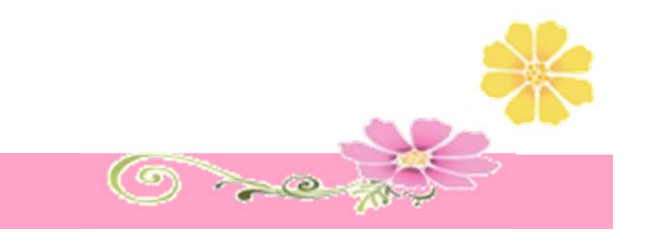

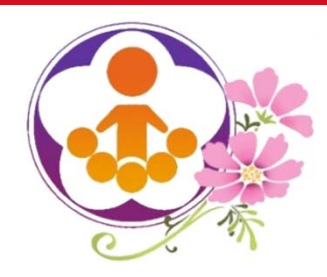

填寫學校資料(2) 填寫學校基本資料(國中頁面) **填寫學校資料**

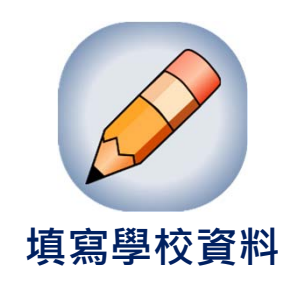

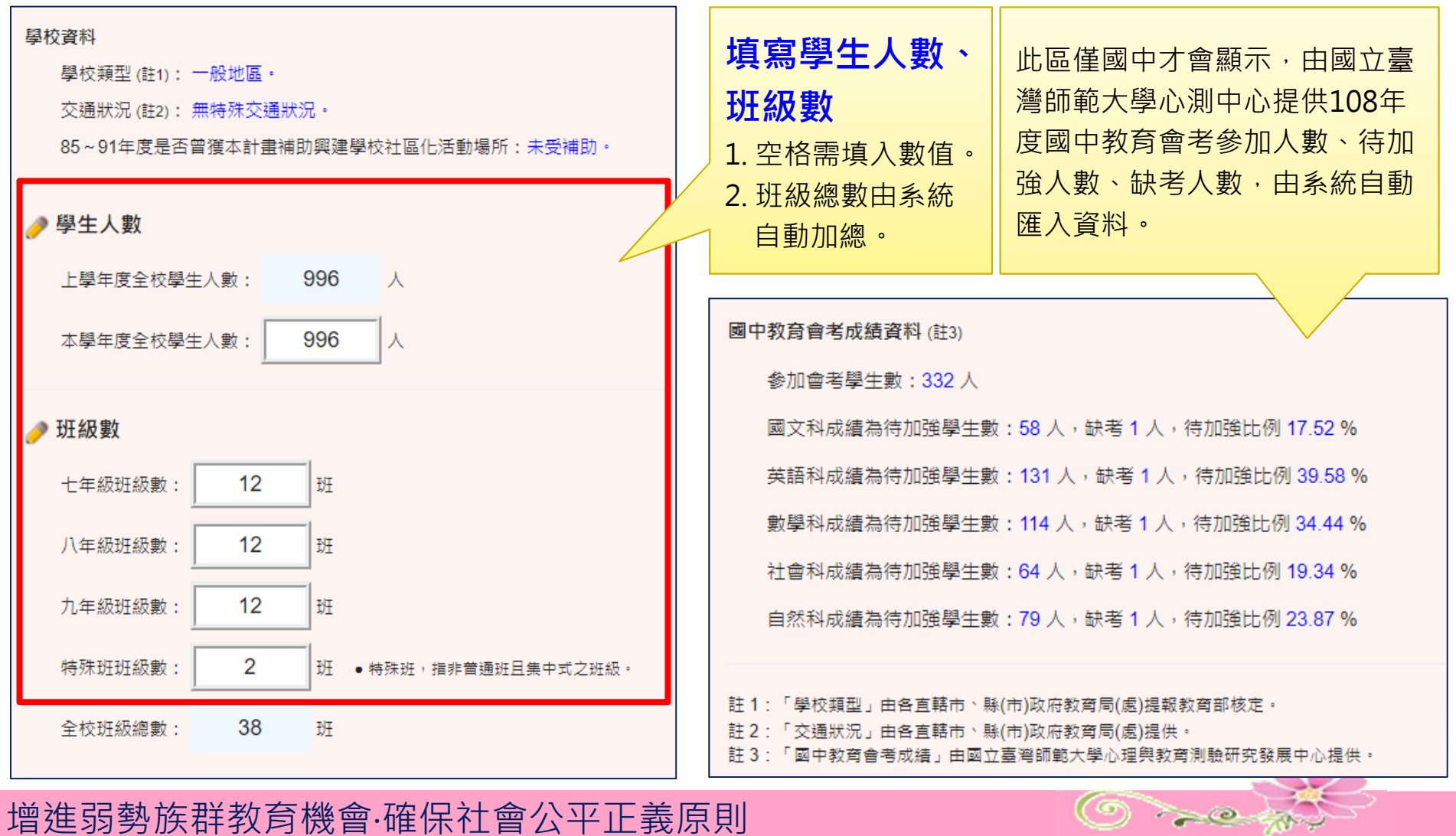

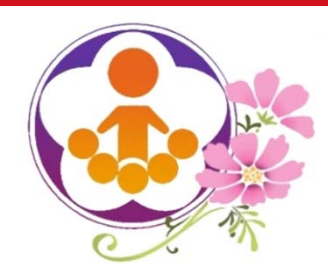

填寫學校資料(3)

填寫學校基本資料(國小頁面)

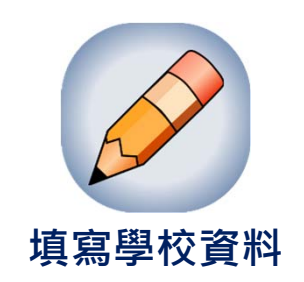

 $\bigcirc$  and

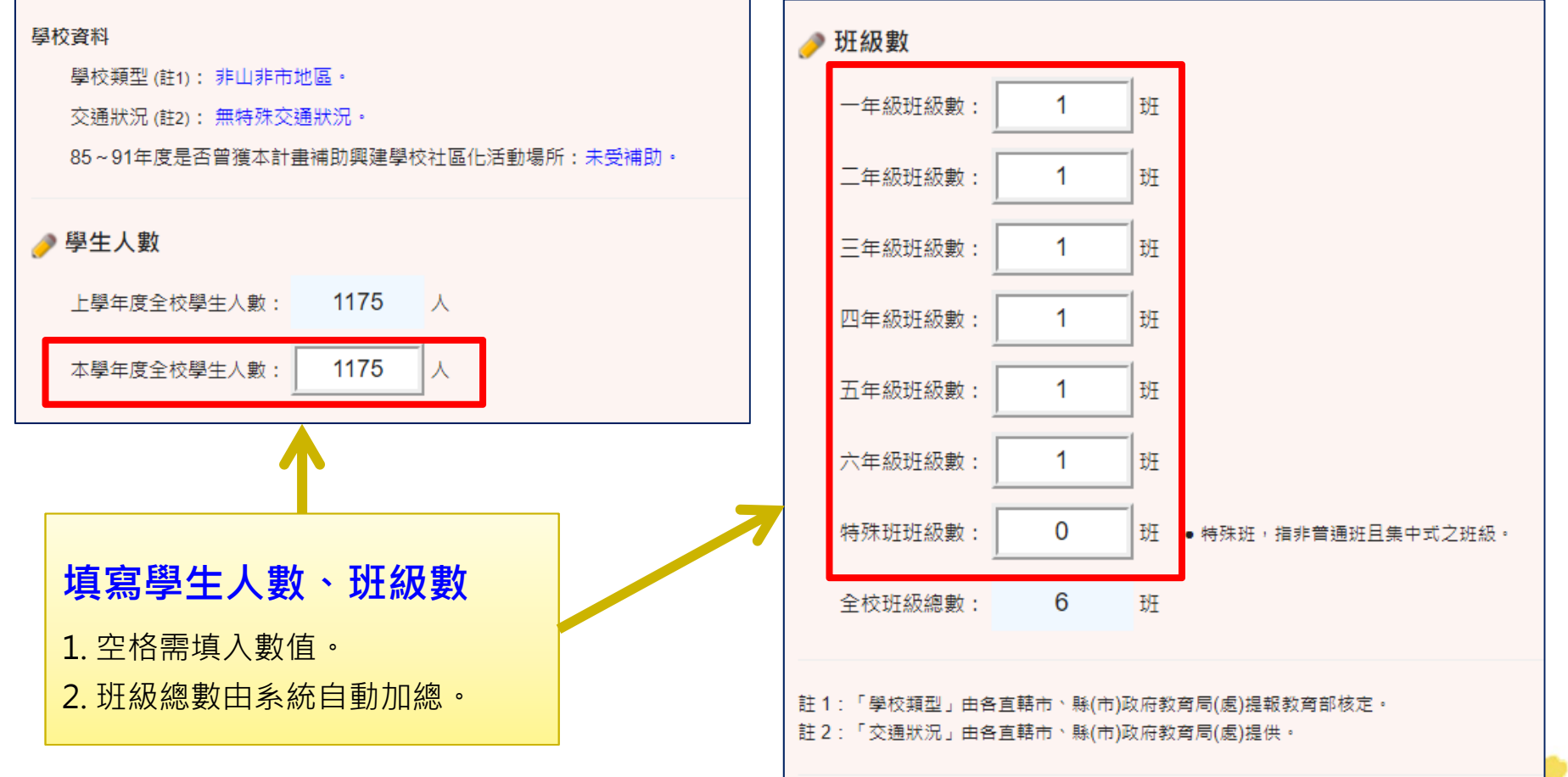

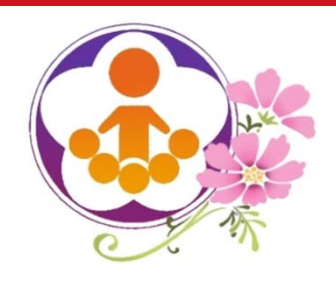

填寫學校資料(4)

填寫目標學生資料(國中國小頁面一致)

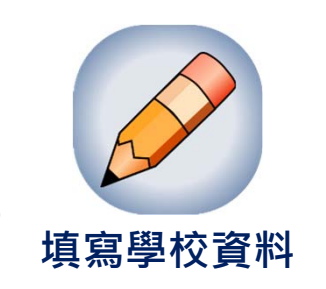

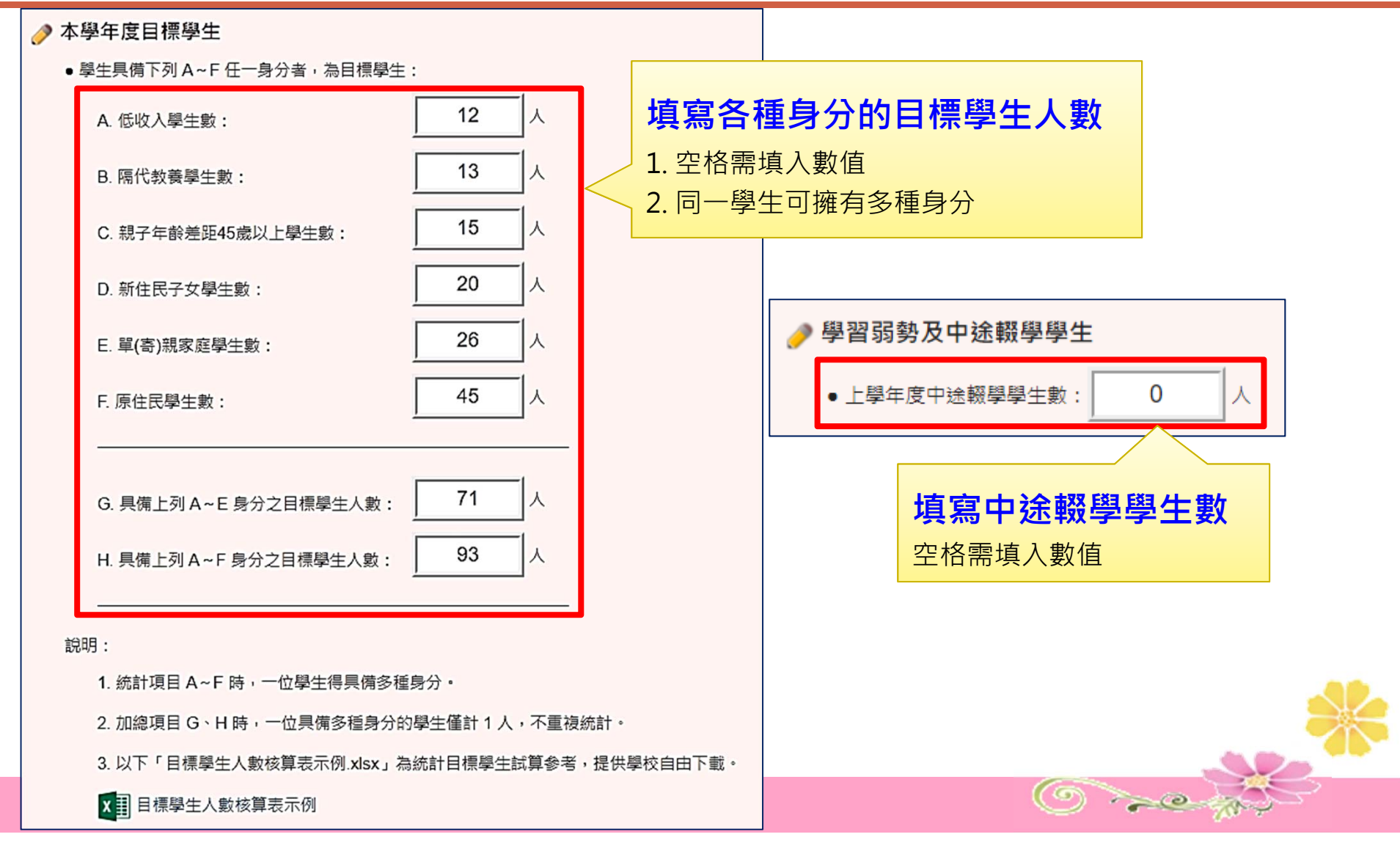

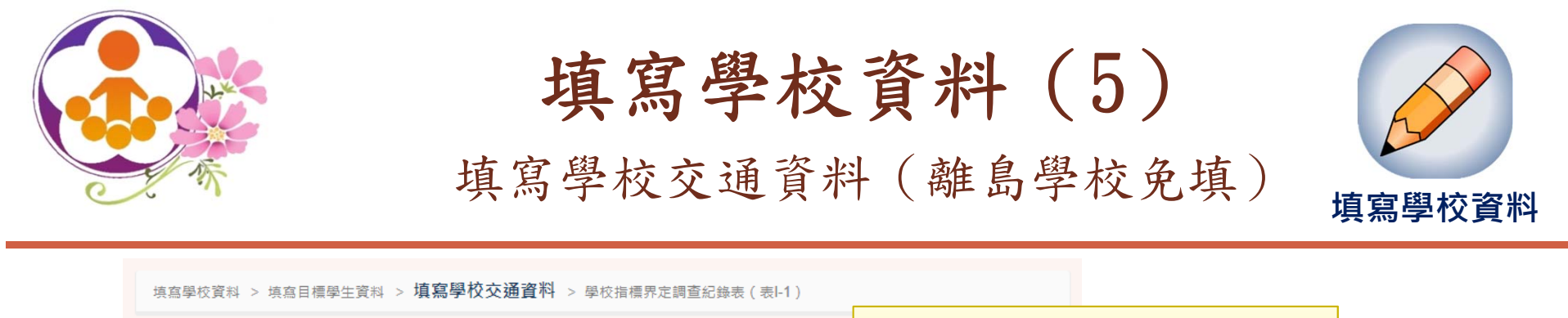

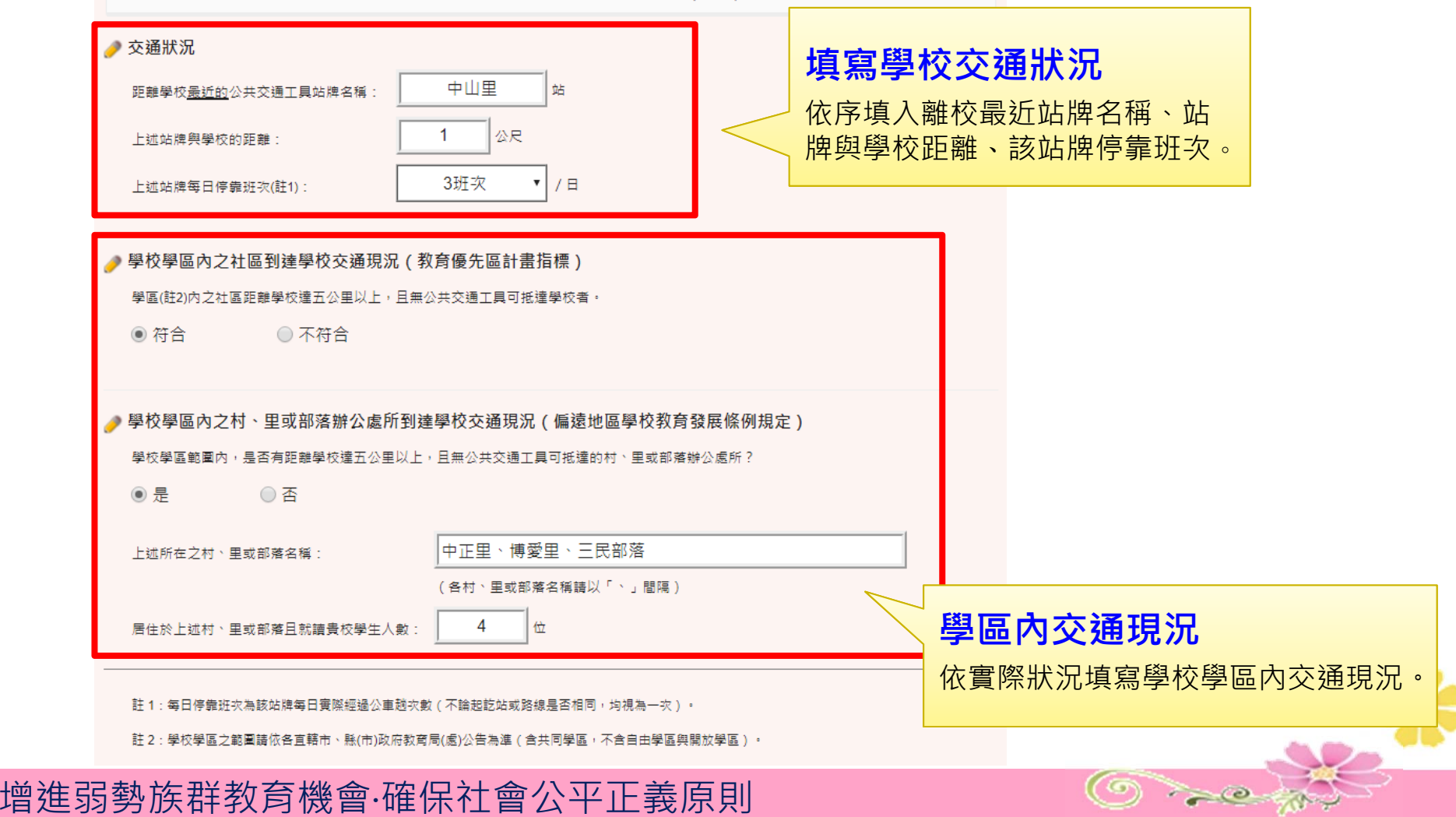

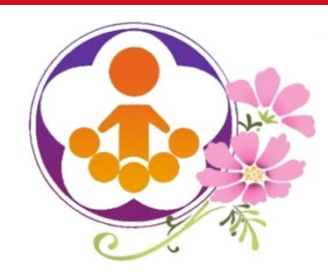

填寫學校資料(6)

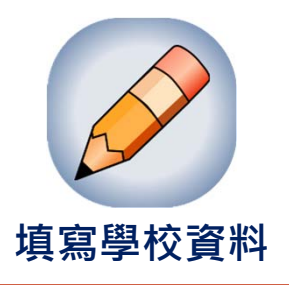

 $\circledcirc$ 

- 108學年度下學期暨109學年度學校指標資料來源:
	- 學校交通狀況資料,由各縣(市)政府教育局(處)提供。

學校資料:

所在區域(註1):偏遠及特偏。

交通狀況 ātn: 2、學校所在地區無公共交通工具到達。

○ 國中教育會考資料,由國立臺灣師範大學心測中心提供。

國中教育會考成績資料 (#2):

参加會考學生數: 328 人

國文科成績為待加強學生數: 79 人, 缺考 0 人, 待加強比例 24.09 %

學校基本資料,請各學校教育優先區承辦人員重新調查統計並填寫。

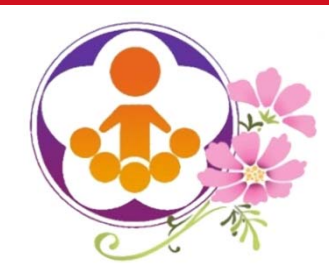

填寫學校資料(7)

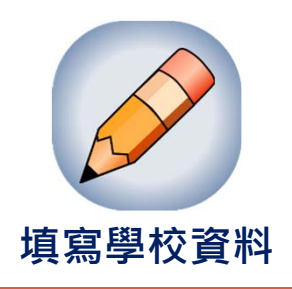

- 系統檢核補助資格(因系統資料僅最近八年,故未來將持續增列檢核)
	- 85年~91年是否曾獲本計畫補助興建社區化活動場所經費
	- 最近三年是否曾獲本計畫補助充實學校基本教學設備
	- 最近十年是否曾獲本計畫補助購置交通車
- 系統檢核學校資料
	- ○全校學生人數、目標學生人數是否異動過大
	- 全校班級數是否異動過大

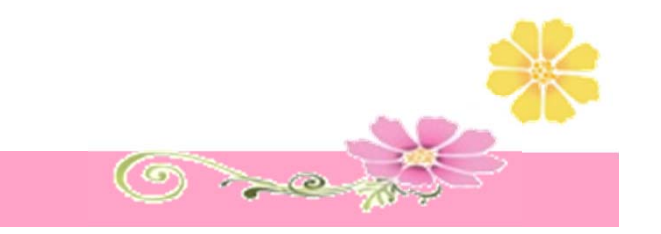

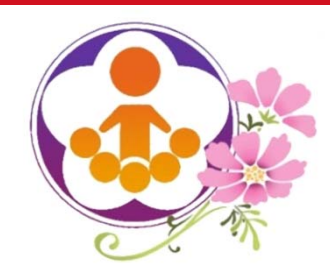

填寫學校資料(8)

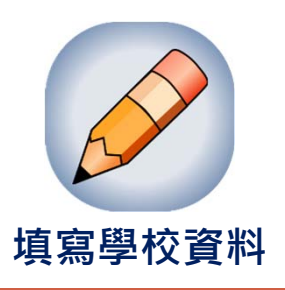

- 經系統檢核補助資格及學校資料後,若學校填報資料與 去年異動懸殊者,系統顯示警示訊息,請述明原因 。
- 填寫完成後,即可往下一步列印學校指標界定調查表。

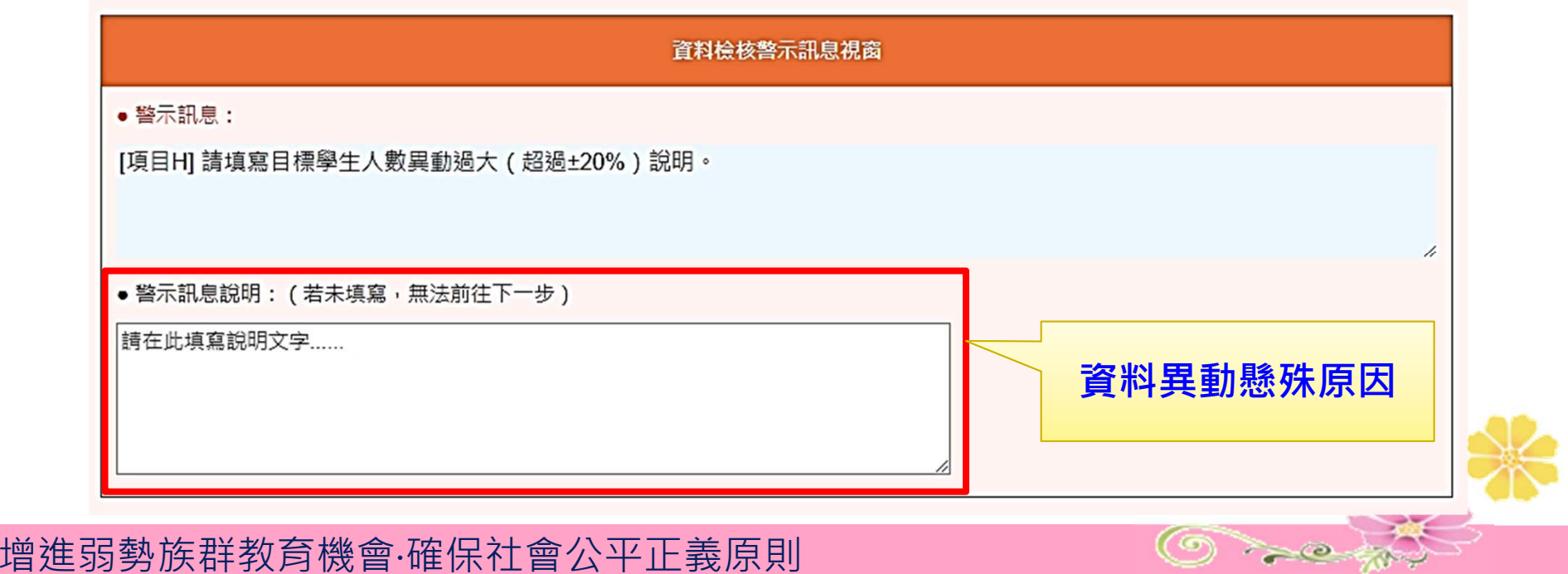

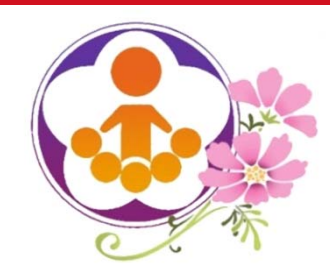

填寫學校資料(9)

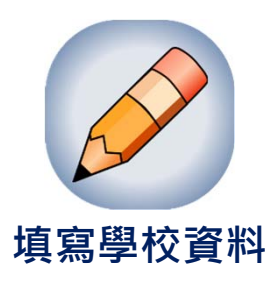

# 填寫學校資料完成後,系統即顯示「學校指標界定調查紀

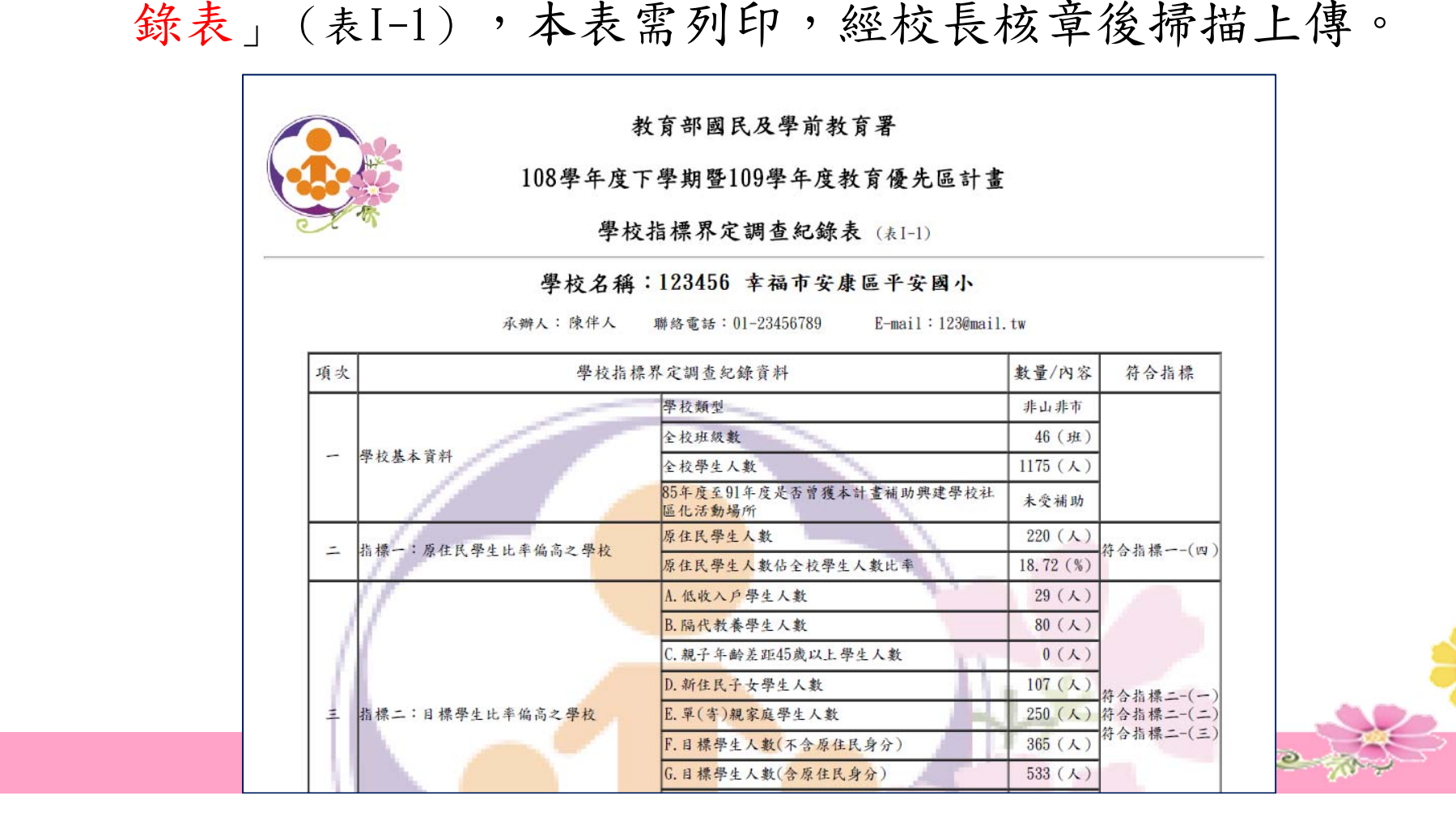

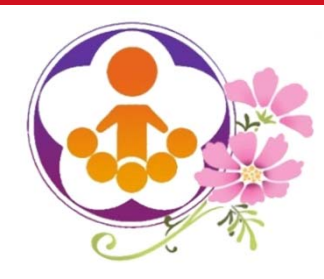

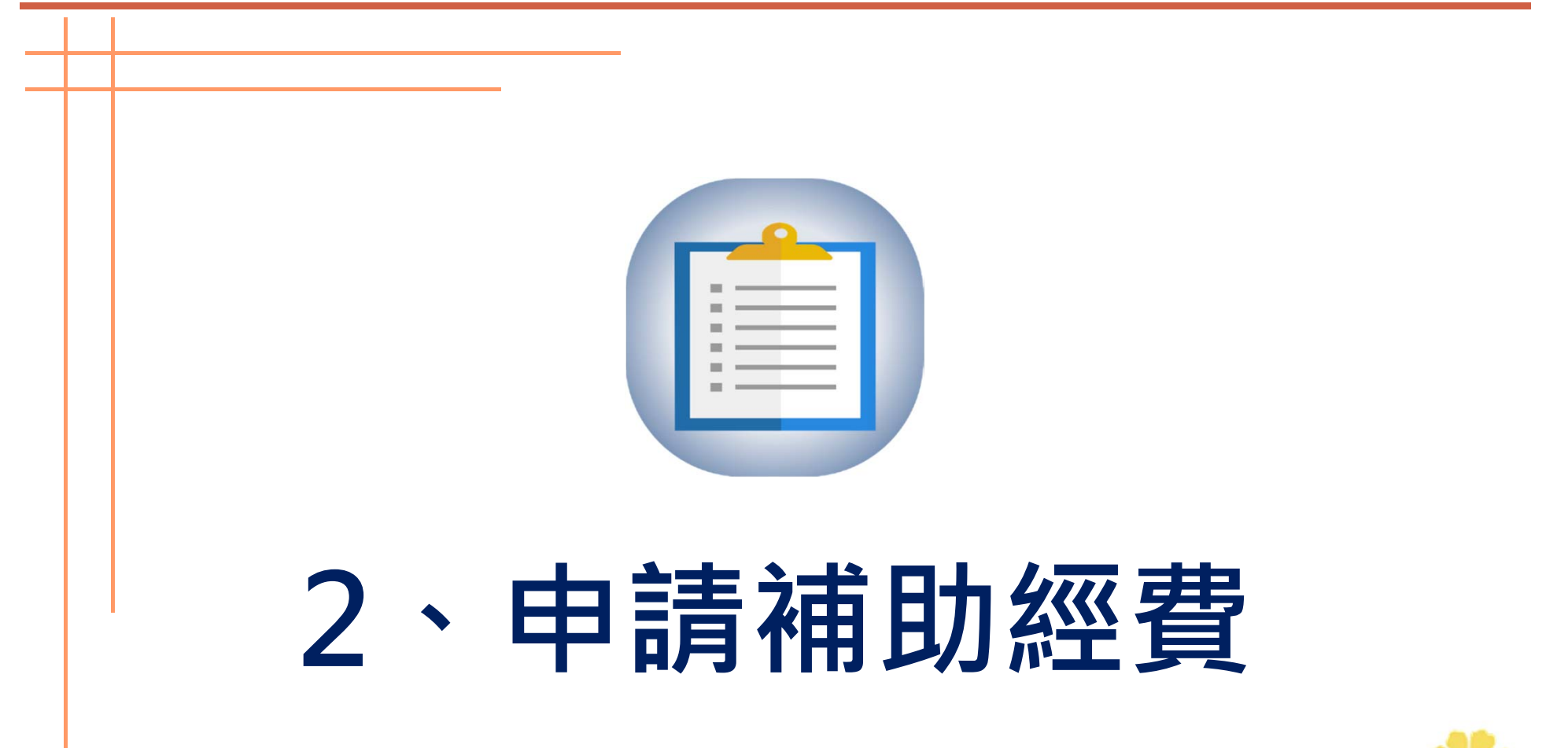

 $\bigcirc$  and

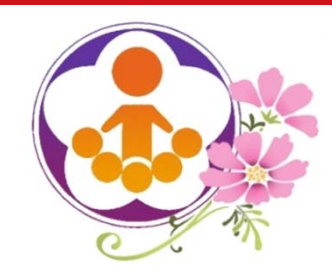

申請補助經費(1)

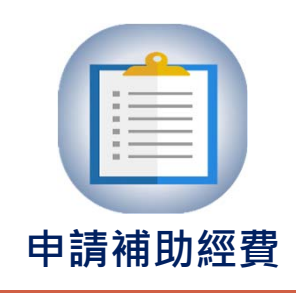

● 進入申請補助項目,系統會依據學校符合的指標,顯示可申請補助項目。

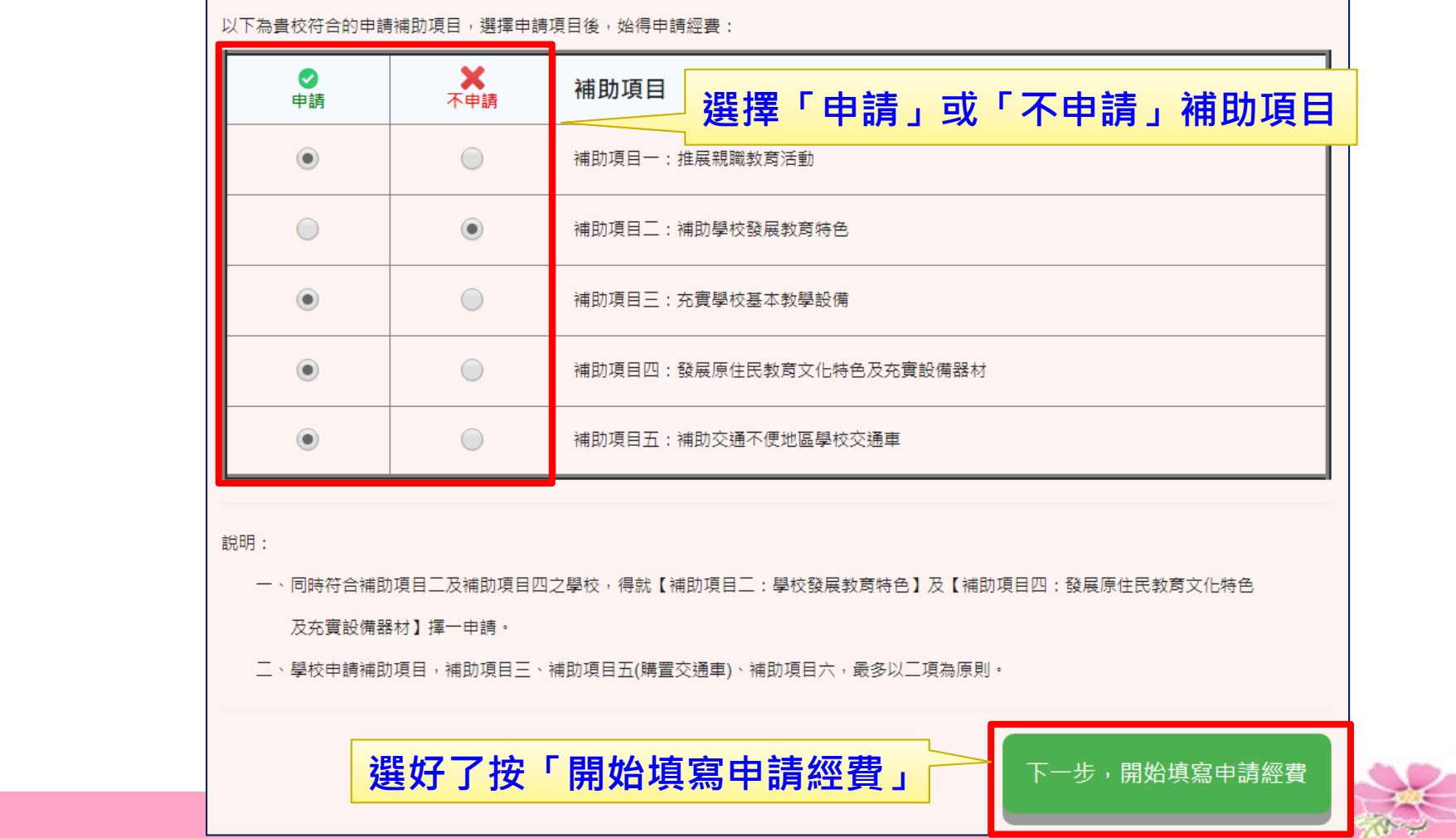

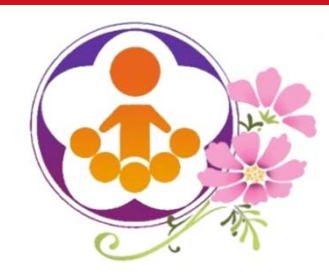

申請補助經費(2)

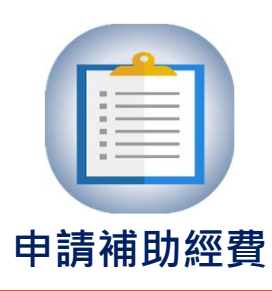

 $\bigcirc$  and

- $\bullet$ 補助項目經費概算表需在線上填寫,填畢後將經費概算表置於實施計畫中。
- $\bullet$ 補助項目一、二及四,可選擇申請雜支比率,系統依比率計算金額。
- 核定經費後,系統會將經費概算表鎖住,學校即無法更改經費概算表。

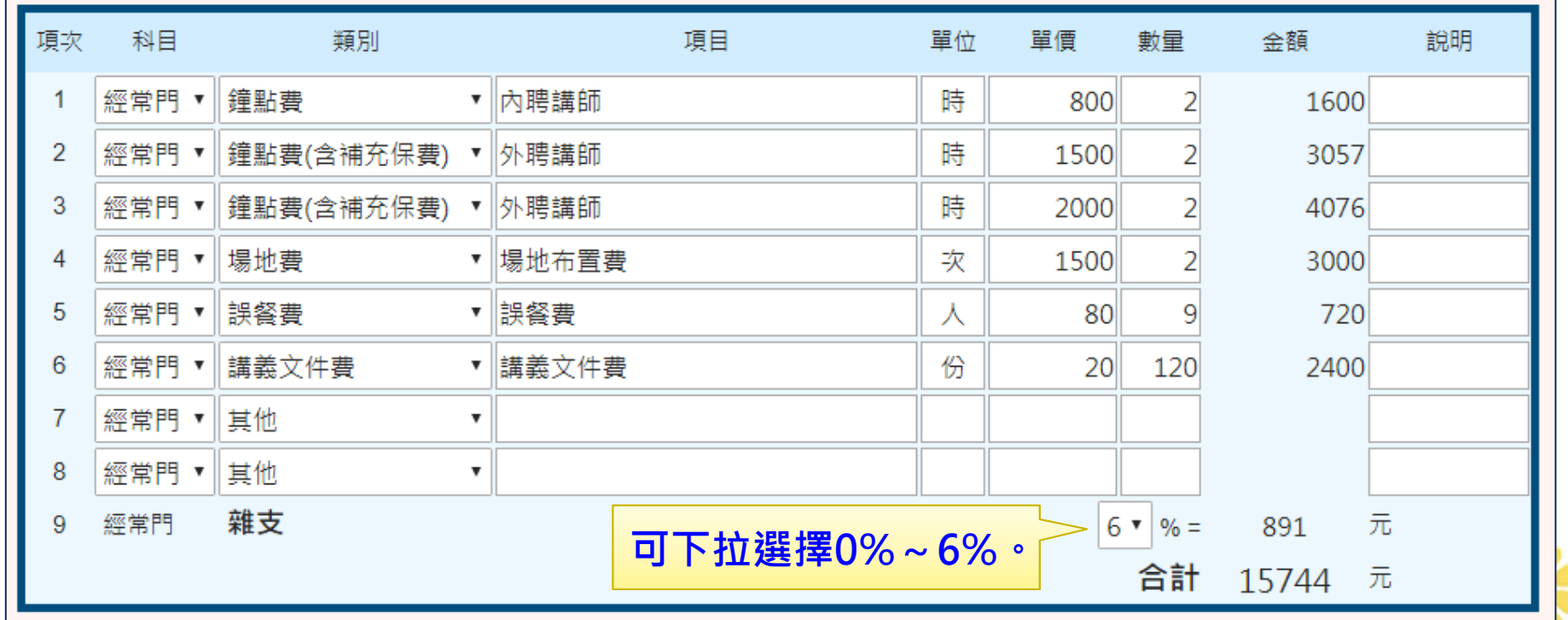

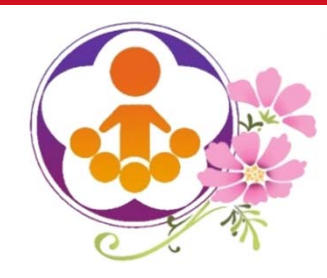

申請補助經費(3)

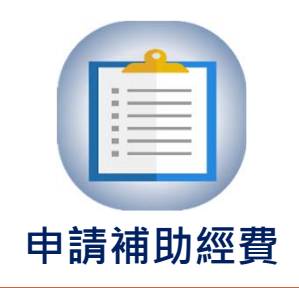

 $\bigcirc$  and  $\bigcirc$ 

- $\bullet$  鐘點費含健保補充保費之計算
	- 鐘點費類別有二種:
		- 【鐘點費】: 不加計機關負擔1.91%

【鐘點費(含補充保費)】:加計機關負擔1.91%

| 項次             | 科目    | 類別                            | 項目     | 單位 | 單價   | 數量 | 說明<br>金額         |
|----------------|-------|-------------------------------|--------|----|------|----|------------------|
|                | 經常門 ▼ | 鐘點費<br>▼                      | 內聘講師   | 時  | 800  |    | 1600             |
| $\overline{2}$ | 經常門 ▼ | 鐘點費(含補充保費)<br>$\mathbf{v}$    | 外聘講師   | 時  | 2000 |    | 4076 (含補充保費為76元) |
| 3              | 經常門 ▼ | 鐘點費(含補充保費)                    | ▼ 外聘講師 | 時  | 2000 |    | 4076 (含補充保費為76元) |
| 4              | 經常門 ▼ | 場地費<br>۳                      | 場地布置費  | 次  | 1500 |    | 3000             |
| 5              | 經常門 ▼ | 誤餐費<br>▼                      | 誤餐費    | ⋏  | 80   | 10 | 800              |
| 6              | 經常門 ▼ | 講義文件費<br>$\blacktriangledown$ | 講義文件費  | 份  | 20   | 30 | 600              |
| 7              | 經常門   | 其他<br>▼                       | 家長誤餐費  | ⋏  | 80   | 30 | 2400             |
| 8              | 經常門   | 其他<br>▼                       |        |    |      |    |                  |

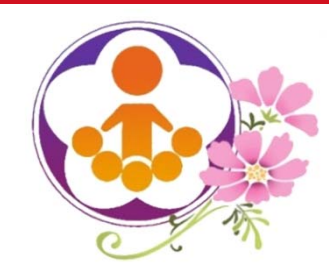

申請補助經費(4)

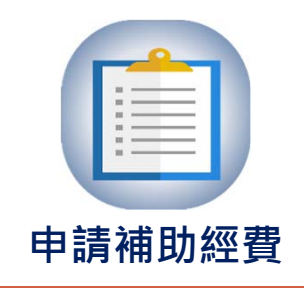

 $\bigcirc$  and

無論申請何項補助項目

# 單價1萬元 (含) 以上列為資本門 單價1萬元 (不含) 以下列為經常門

○ 系統將自動除錯,避免填寫錯誤!

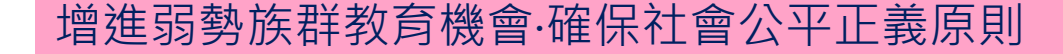

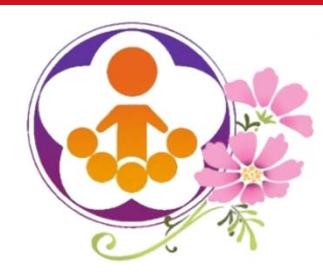

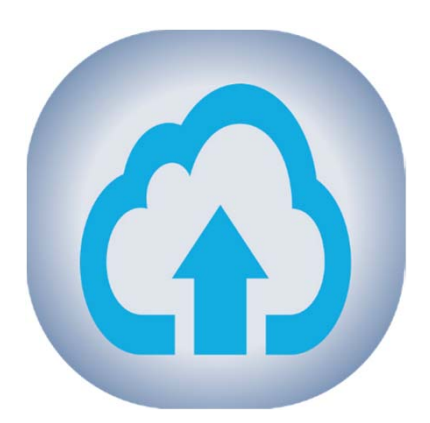

# **3、上傳檢附資料**

 $\bigcirc$  and

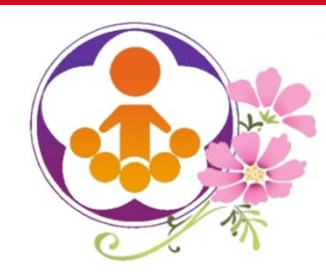

上傳檢附資料(1)

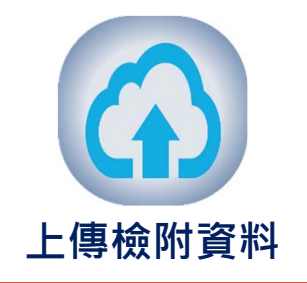

- 所有項目申請完成後,需列印:
	- 1、學校指標界定調查紀錄表(表I-1)
	- 2、補助項目經費需求彙整表(表I-2)
- 經校長核章後掃描,於上傳檢附資料區上傳。

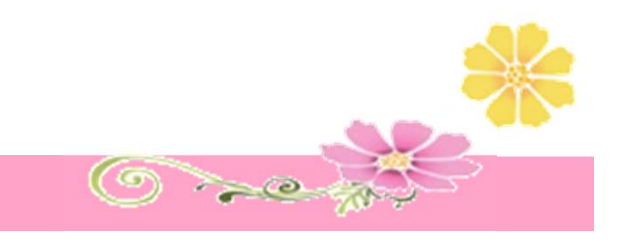

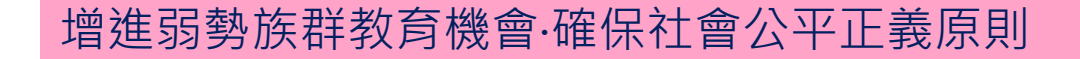

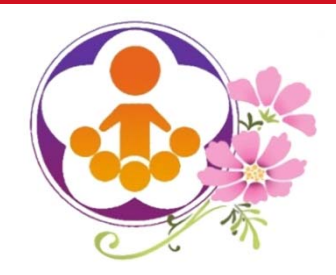

上傳檢附資料(2)

學校指標界定調查紀錄表(表I-1) **上傳檢附資料**

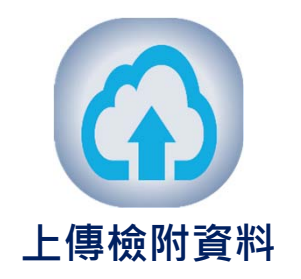

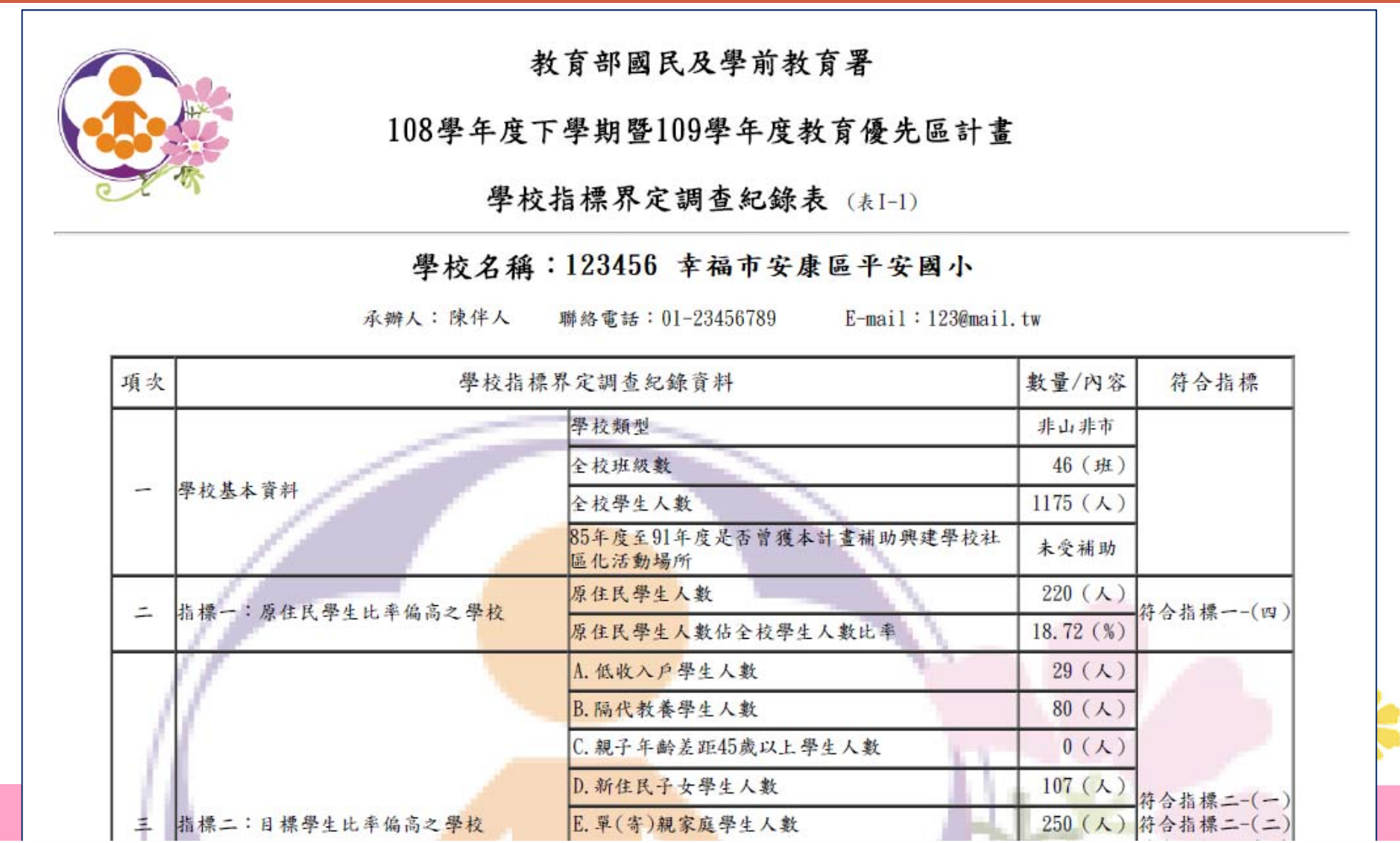

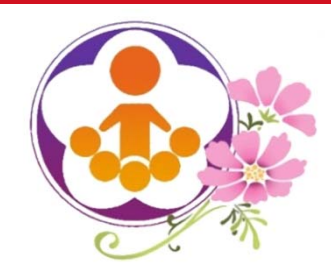

上傳檢附資料(3)

補助項目經費需求彙整表(表I-2) **上傳檢附資料**

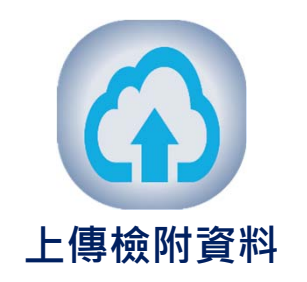

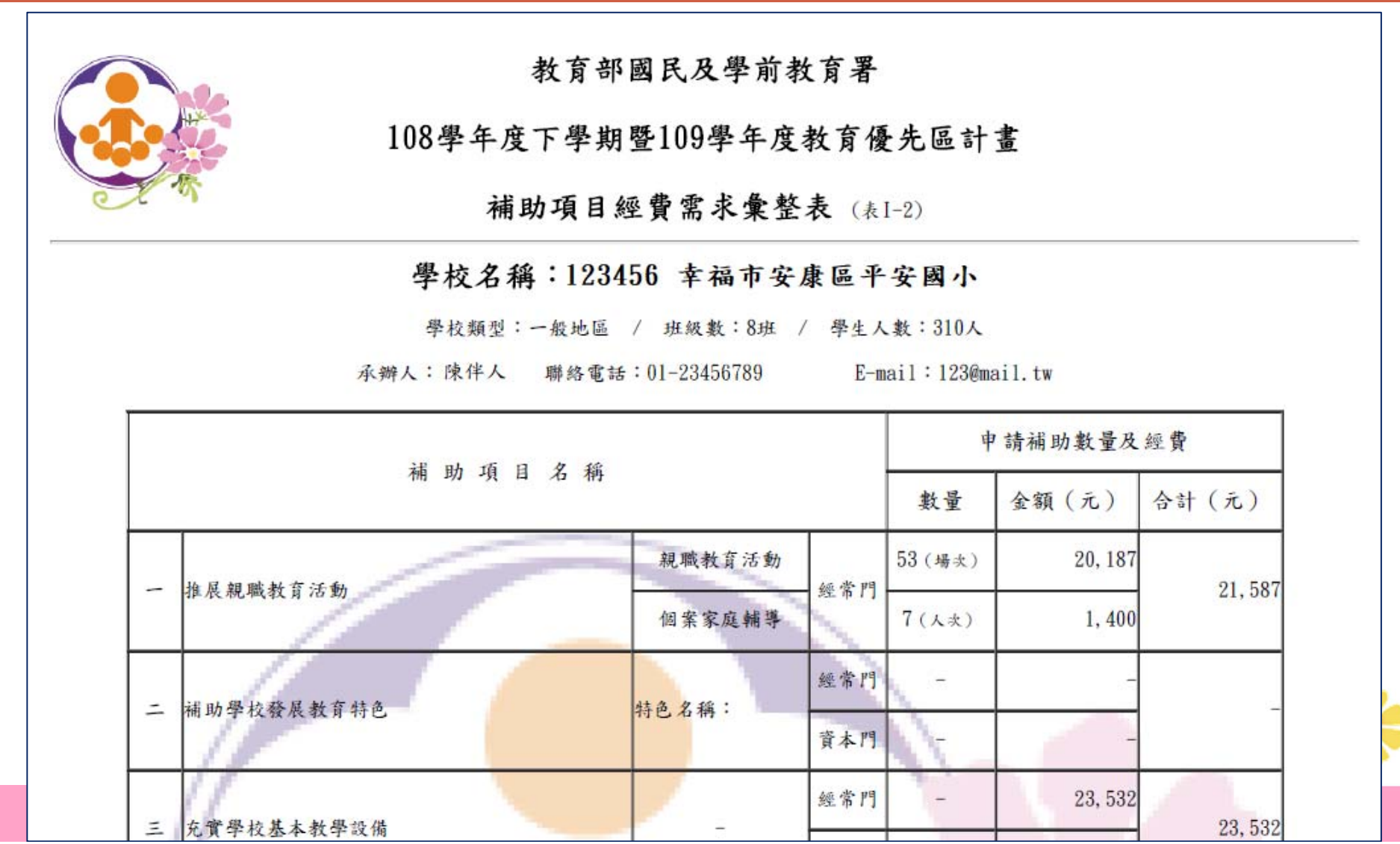

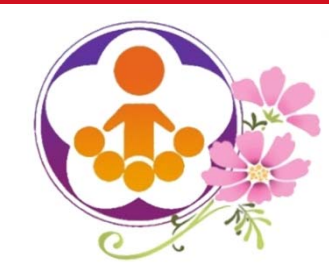

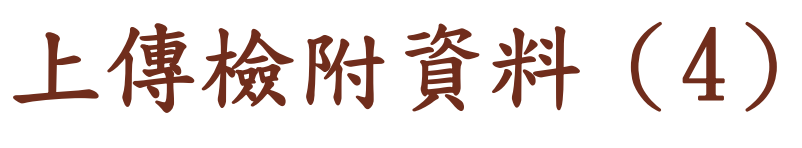

選擇檔案並點選上傳 **上傳檢附資料** 

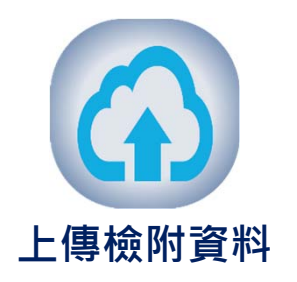

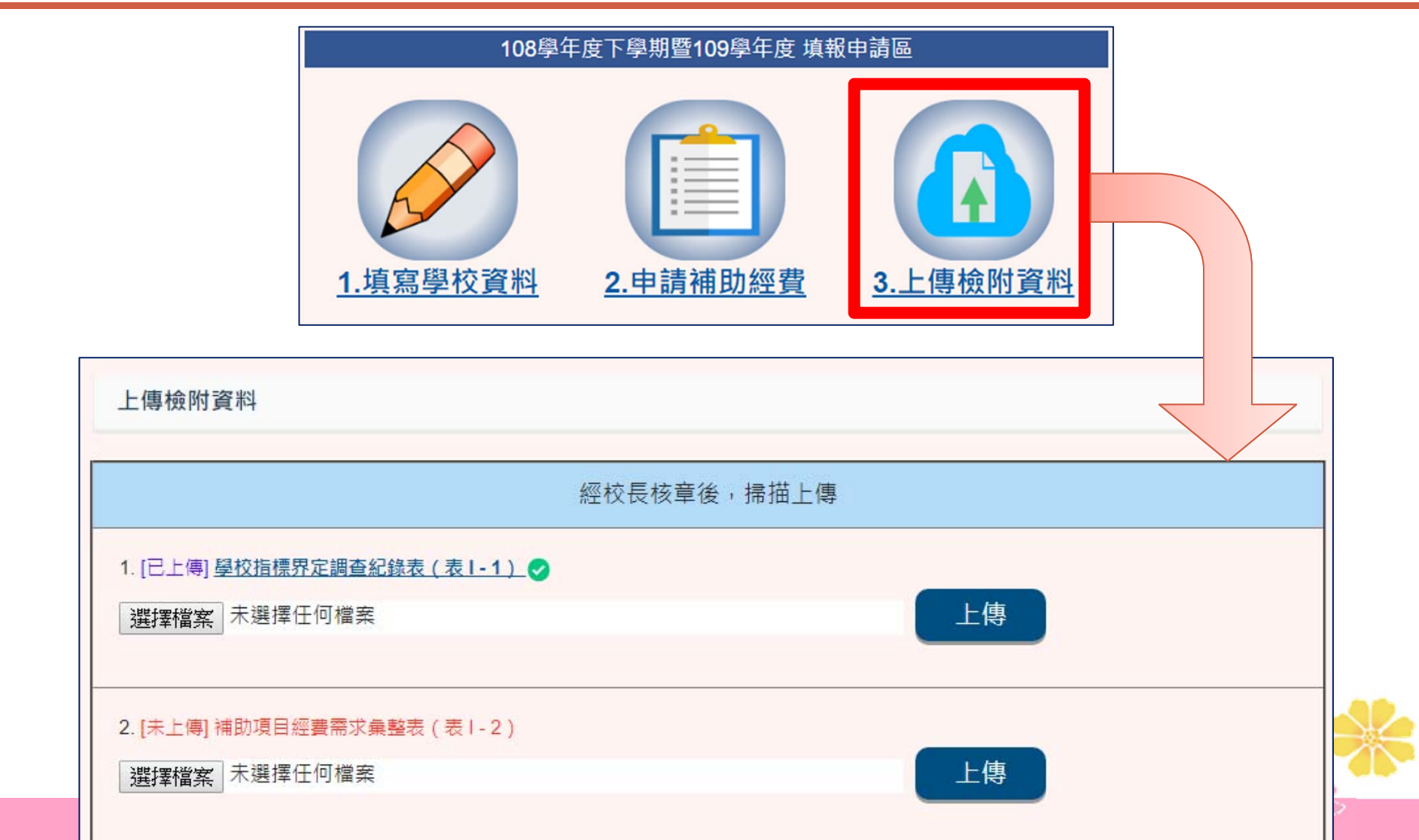

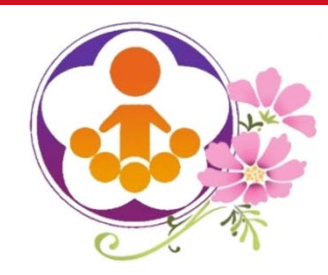

學校填報系統(四)

完成學校填報申請三個步驟後,請檢視:

108學年度下學期暨109學年度填報上傳狀態

填報完成後,仍請再次檢視上傳狀態。

增進弱勢族群教育機會‧確保社會公平正義原則

108學年度下學期暨109學年度縣市初審結果及教育部複審結果

 縣市進行初審期間及教育部進行複審完畢後,學校可上網檢視審核 結果。

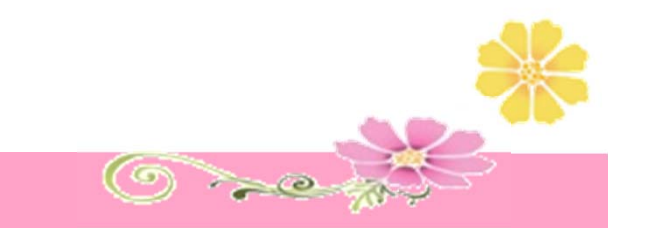

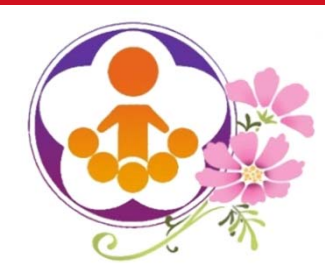

# 4、檢視填報上傳狀態增進弱勢族群教育機會‧確保社會公平正義原則  $\circledcirc$

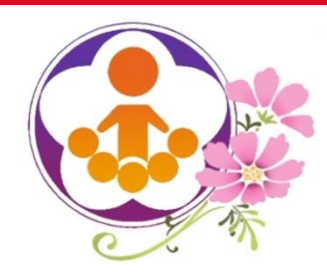

檢視填報上傳狀態

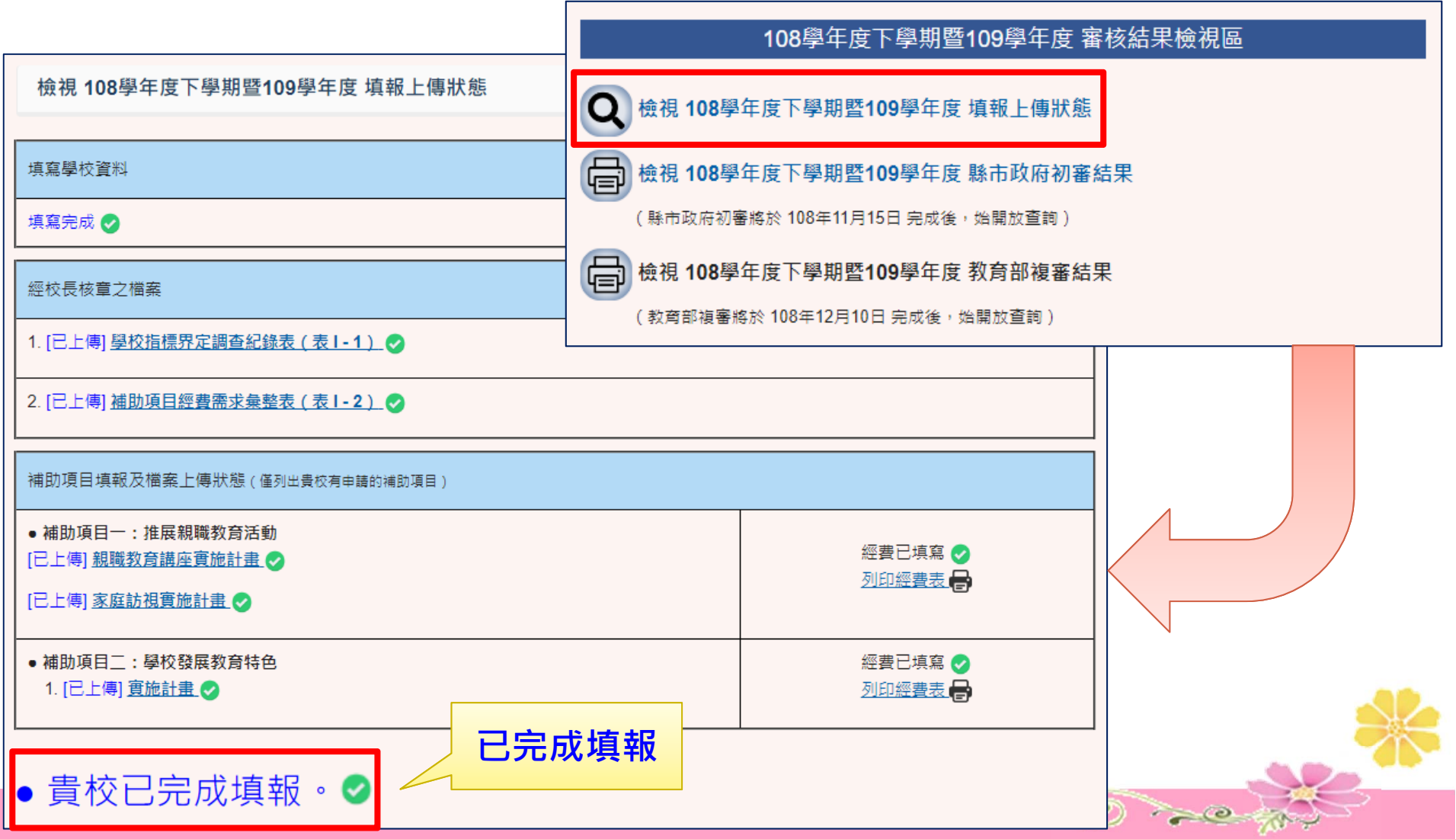

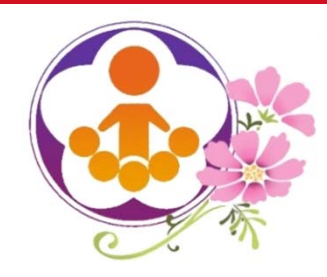

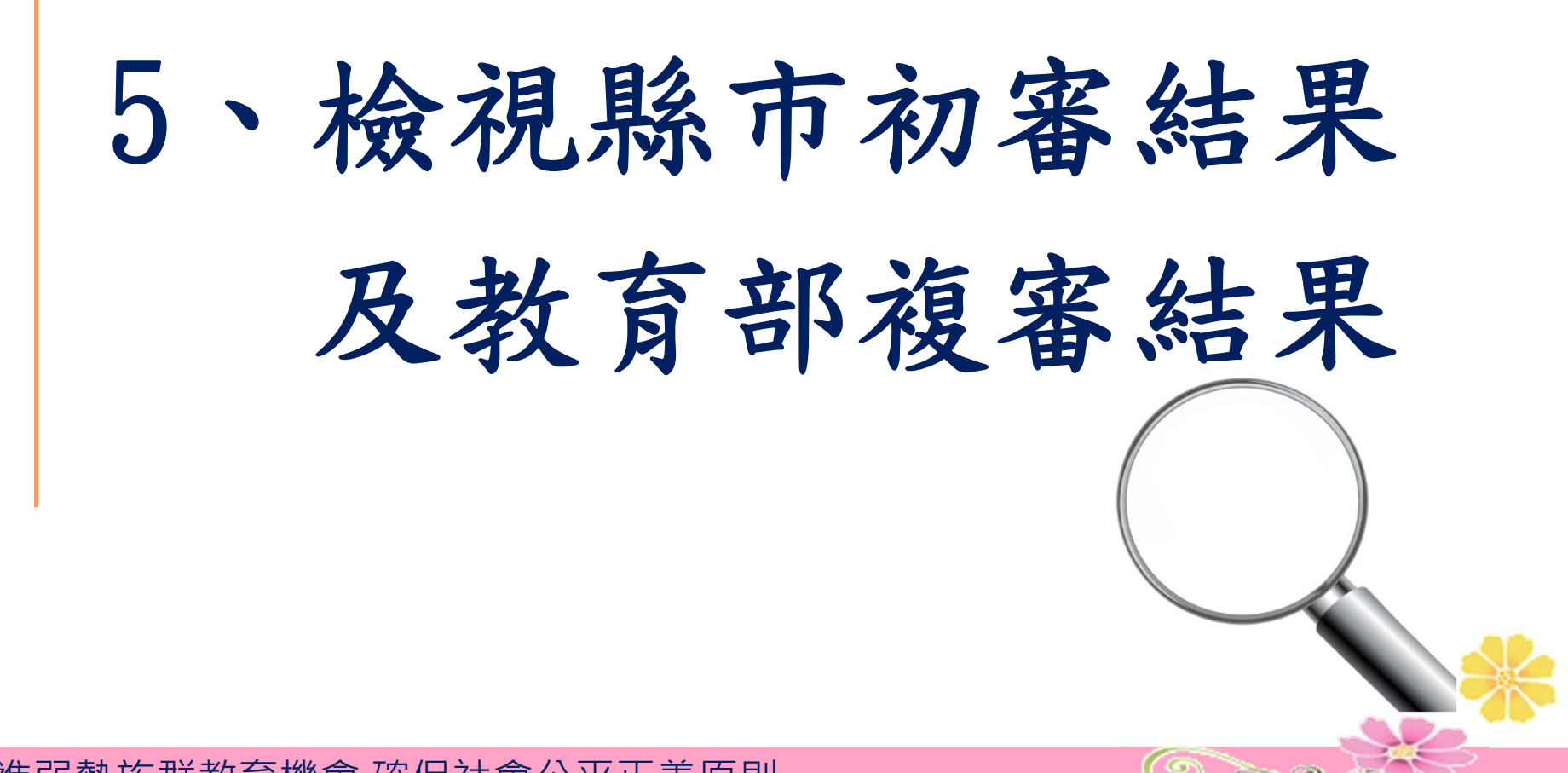

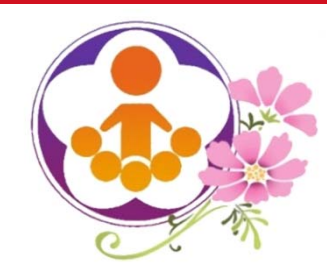

檢視縣市初審結果 及教育部複審結果

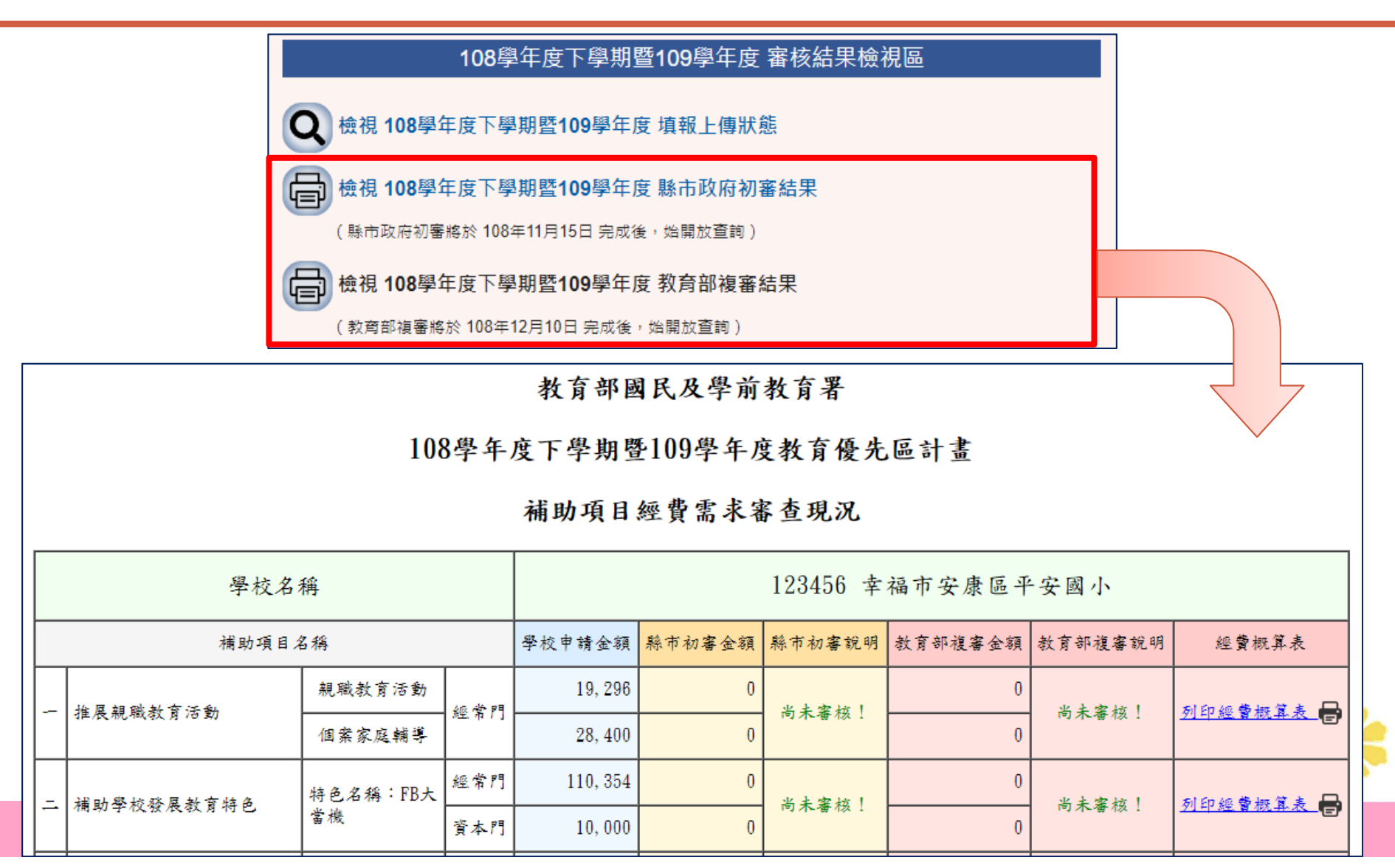

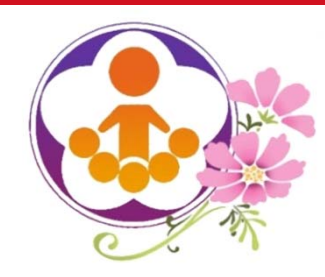

# 四、直轄市、縣(市) 政府教育局(處) 初審作業功能說明

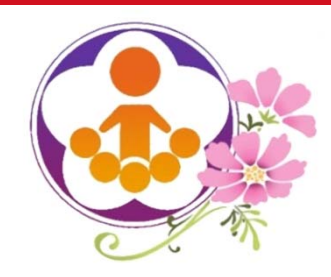

縣市初審系統(一)

- 縣市承辦人員需先填寫個人資料,始能進行「審查權限設定」。
	- 若未填寫個人資料,將無法進入「審查權限設定」,系統會自動跳 出至承辦人員個人資料填寫頁面。
- 系統預設所有初審委員帳號無審查權限,縣市承辦人員請依需求 自行設定初審委員可審查項目之權限。
- 初審委員預設帳號密碼,由教育優先區工作小組另行交付縣市承 辦人員,為資安考量,請務必審慎管理。

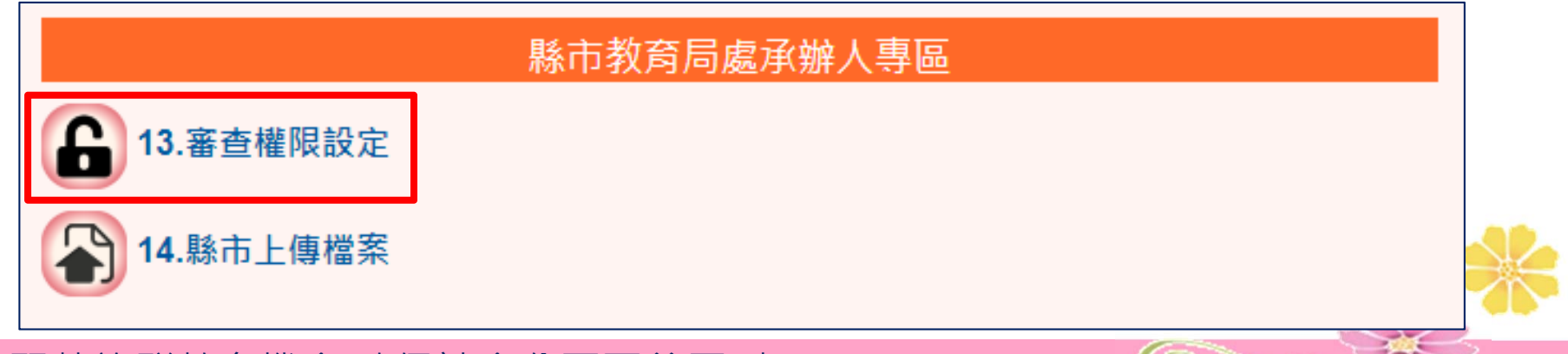

 $\circledcirc$  and  $\circledcirc$ 

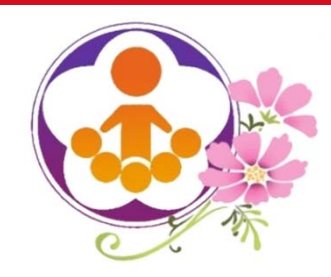

縣市初審系統(二)

- 縣市初審委員需先填寫個人資料,始能進行「審核補助項目」。
	- 若未填寫個人資料,將無法進入「審核補助項目」,系統會自動跳出至 初審委員個人資料填寫頁面。
- 進入審查頁面,系統會列出申請該補助項目所有學校。
	- 預設為「待審核」,點擊「審核」即可進入審核,結果欄位將依審核情 形呈現「審畢」或「退件」字樣。
	- 學校被退件之後該校該項目經費歸零。

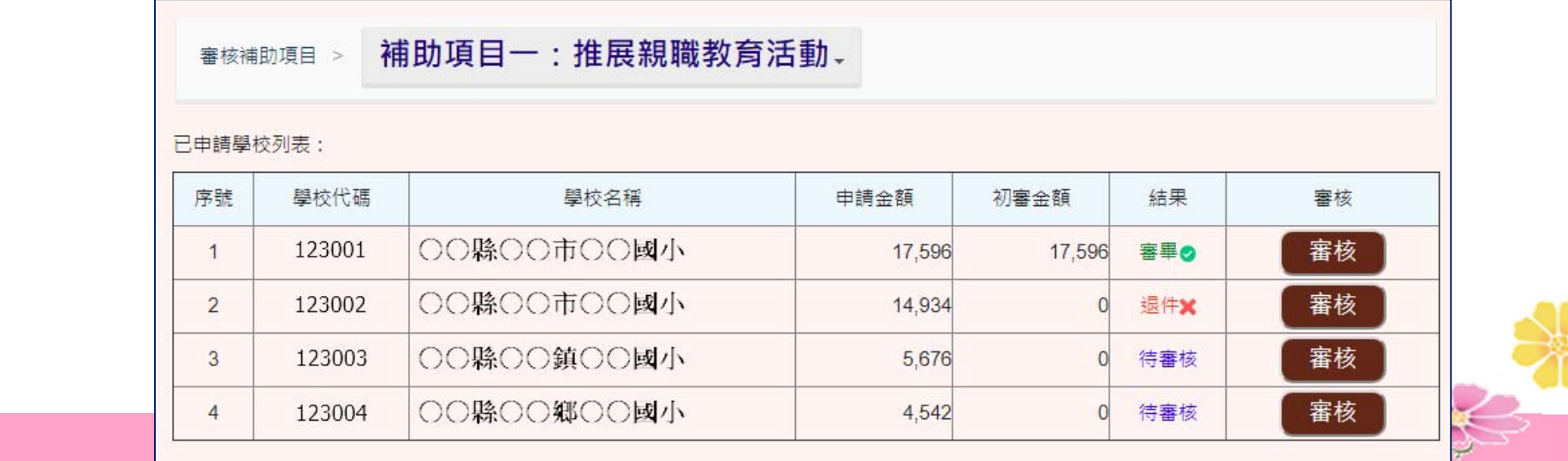

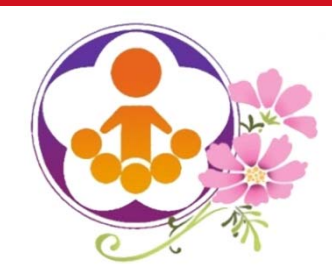

縣市初審系統(三)

- 初審委員須逐項填寫初審金額,刪減金額及總額由系統產生。
- 刪減鐘點費,請初審委員務必確認所刪除的是「鐘點費」或「鐘 點費(含補充保費)」,以免產生錯誤,致學校執行困難。

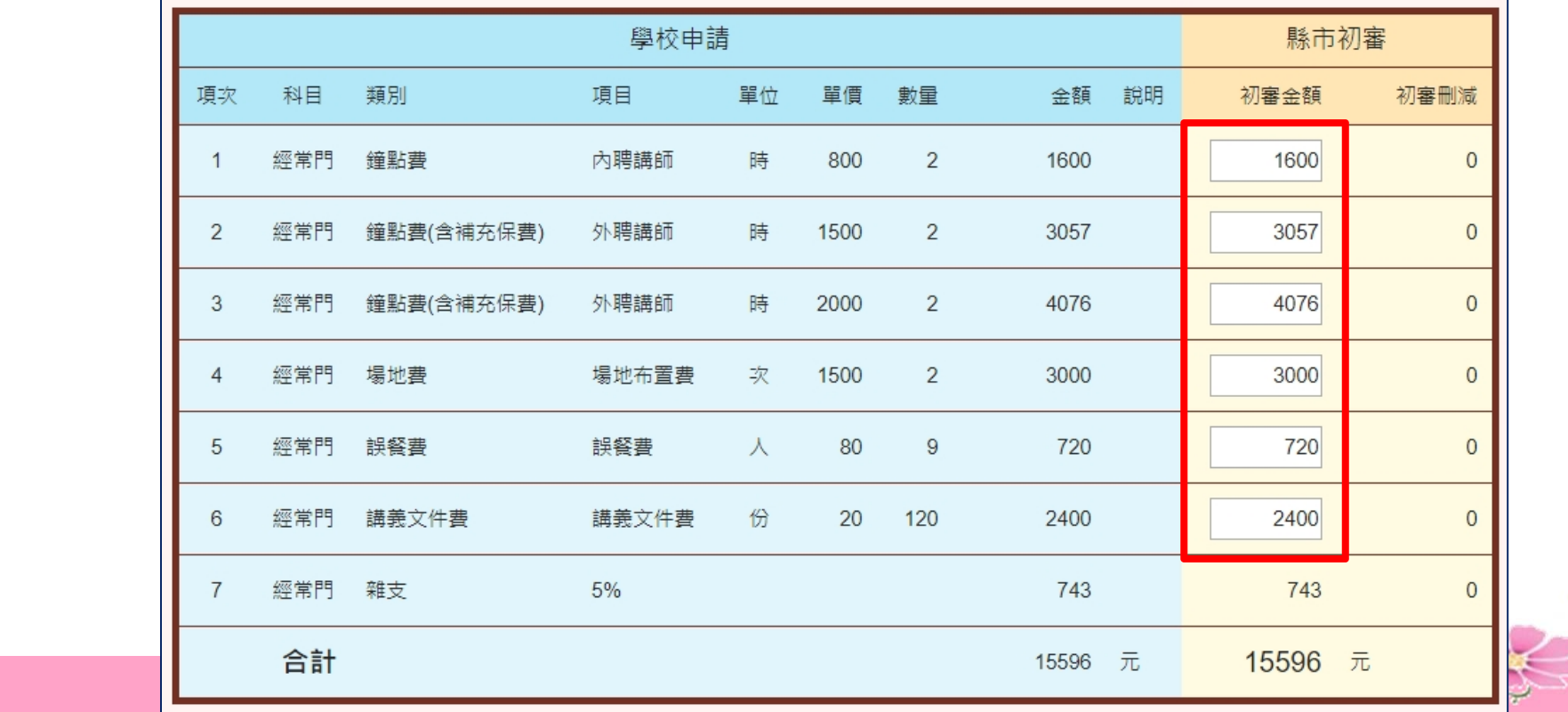

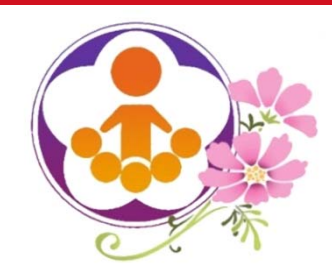

縣市初審系統(四)

- 初審委員只要有刪減學校申請經費,或使用退件功能,就必須於 審核意見欄填寫理由,請詳述希望學校修正之處或理由於初審意 見處,學校才能瞭解被刪減經費的理由。
- 學校被退件後,修正完再次審查時,請務必將學校已修改完成的

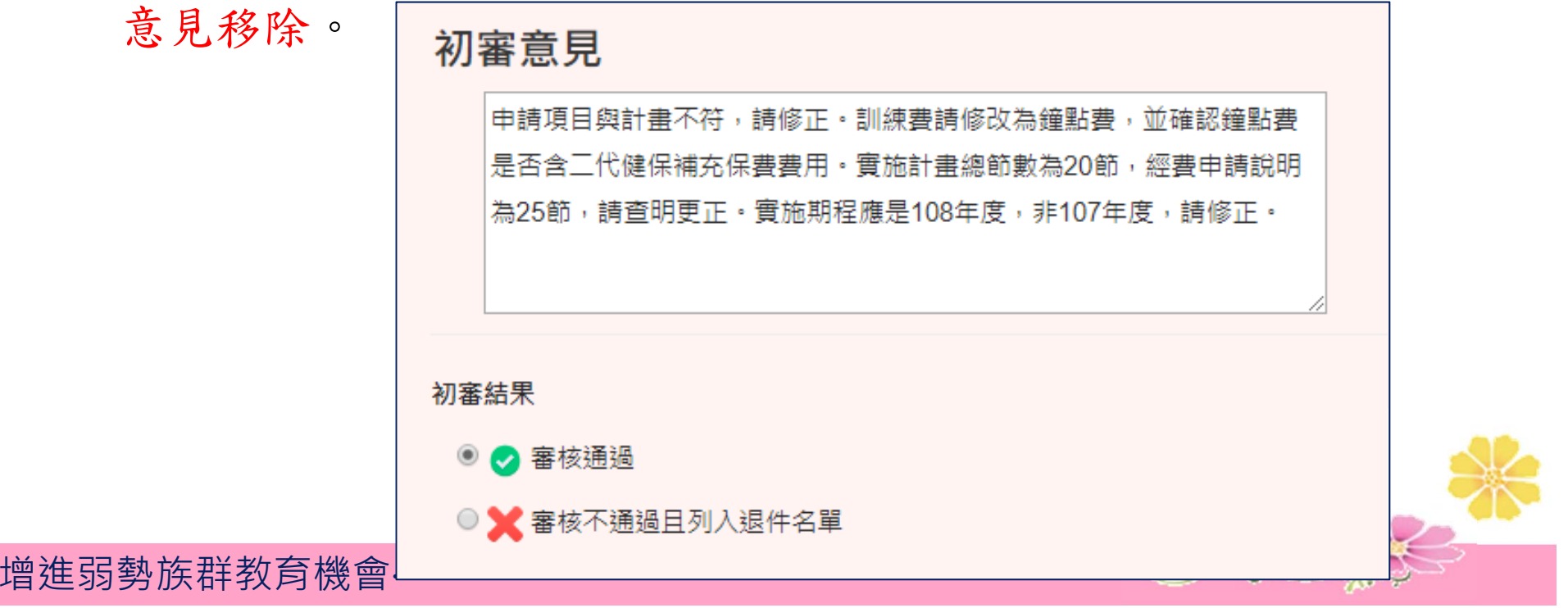

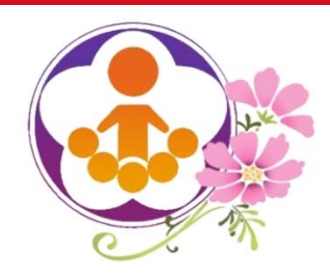

縣市初審系統(五)

-F

- 縣市承辦人之退件功能 系統彙整所有補助項目初審退件
	- 資料。
	- $\circ$ 可個別或全
	- $\circ$ 個別延長填 修改通知內

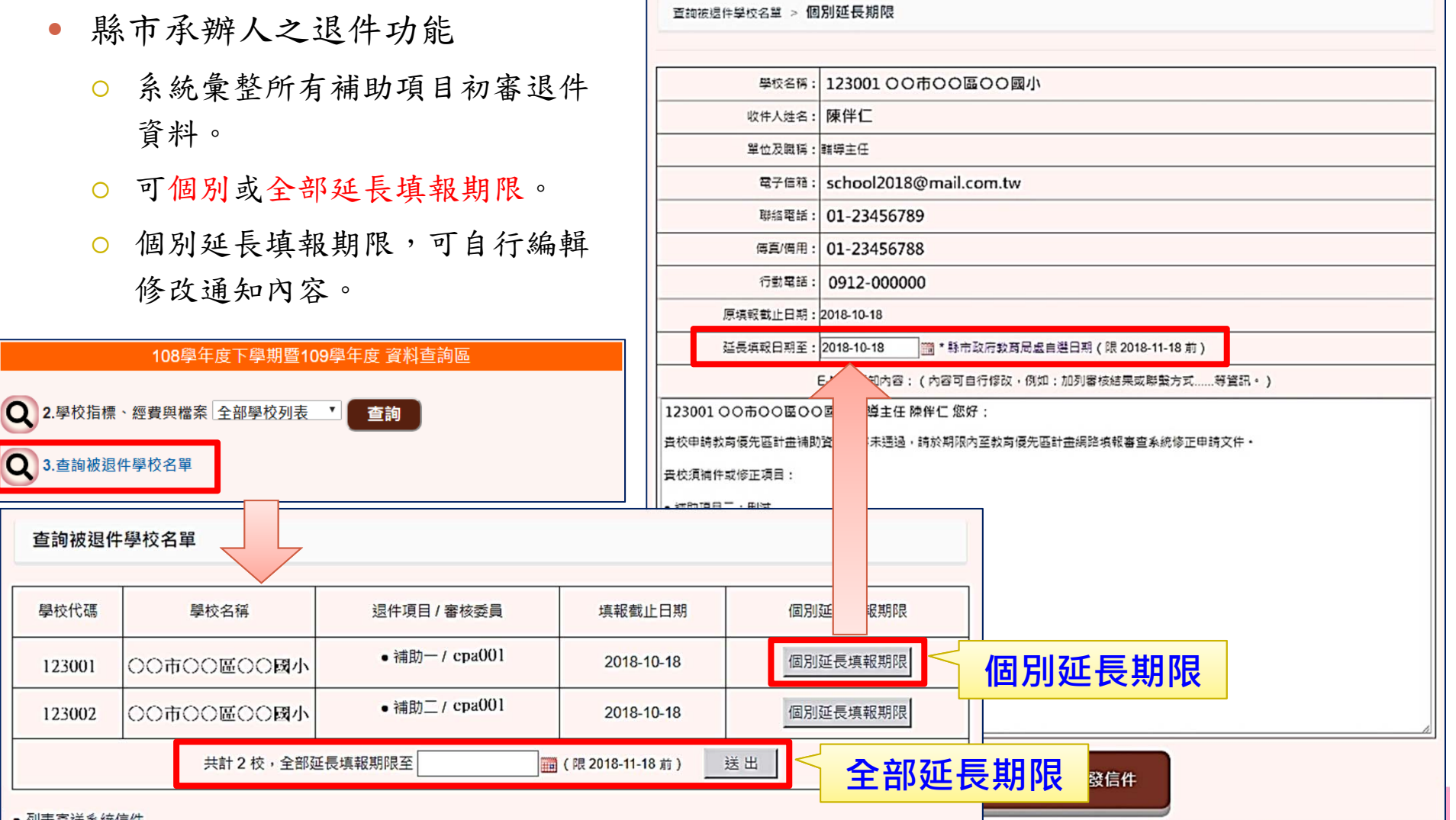

學校代碼

123001

123002

**Q** 3.查詢被退件學校名單

查詢被退件學校名單

學校名稱

共計2校,

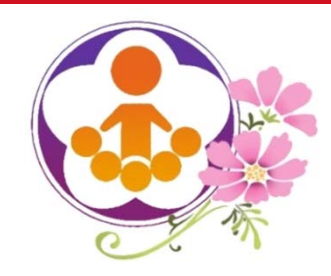

縣市初審系統(六)

- 審核不通過進行退件時,退件理由及需修改處等需繕打於 審核意見欄,否則無法進行退件。
- 初審委員退件後仍需由縣市承辦人員統一寄發退件信函 (避免學校收到多封退件信函),惟退件信函,系統將自 動在通知學校的電子郵件內容加註:初審人員、電話、電 子郵件及退件的項目及理由。
- 建議:縣市宜輔導學校審慎填報,盡量避免使用退件功能 ,如確有需要,可於審查期限內自訂退件及補件時間,統 一作業,以減輕學校修改之次數及負擔。

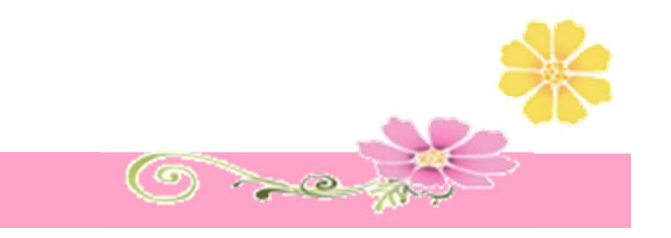

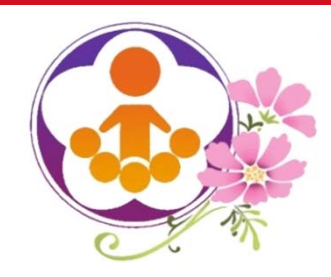

縣市初審系統(七)

初審委員可於「其他查詢區」查閱以下資料:

歷年經費、報表資料查詢區:

108學年度下學期暨109學年度以前核定補助資料。

歷年經費核結及辦理成果資料查詢區:

108學年度下學期暨109學年度以前學校經費核結及辦理成果資料。

各校業務承辦人聯絡資料:各校承辦人員通訊錄。

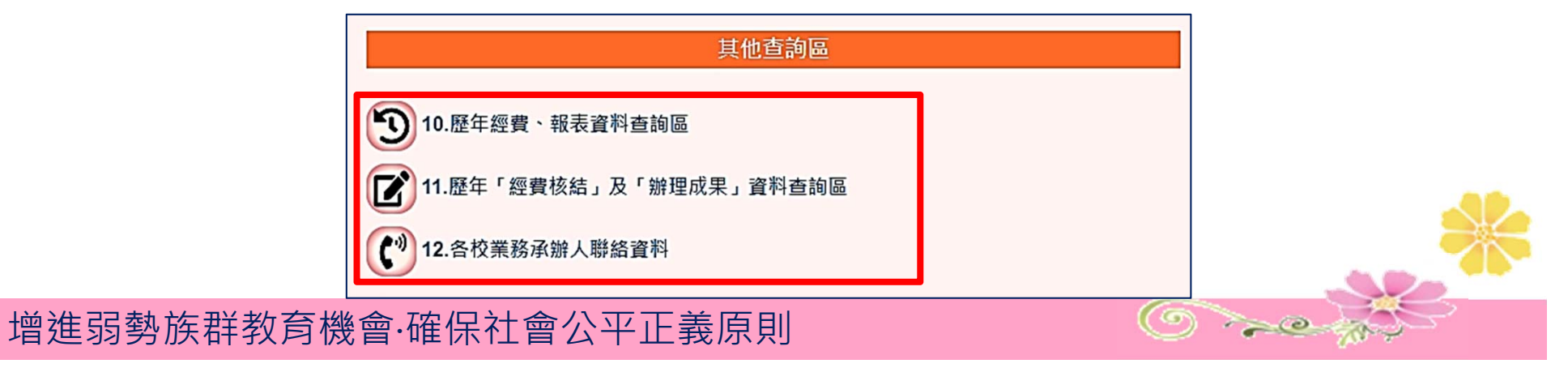

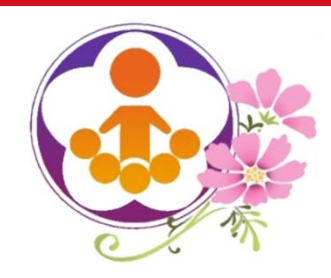

縣市初審系統(八)

- 上傳初審委員聯絡資料
	- 由各縣市承辦人確認後上傳。
	- 上傳檔案格式不限制,例如:政府文件標準格式ODF或PDF均可。
	- 可供學校聯繫及確認修改計畫或補件之用。

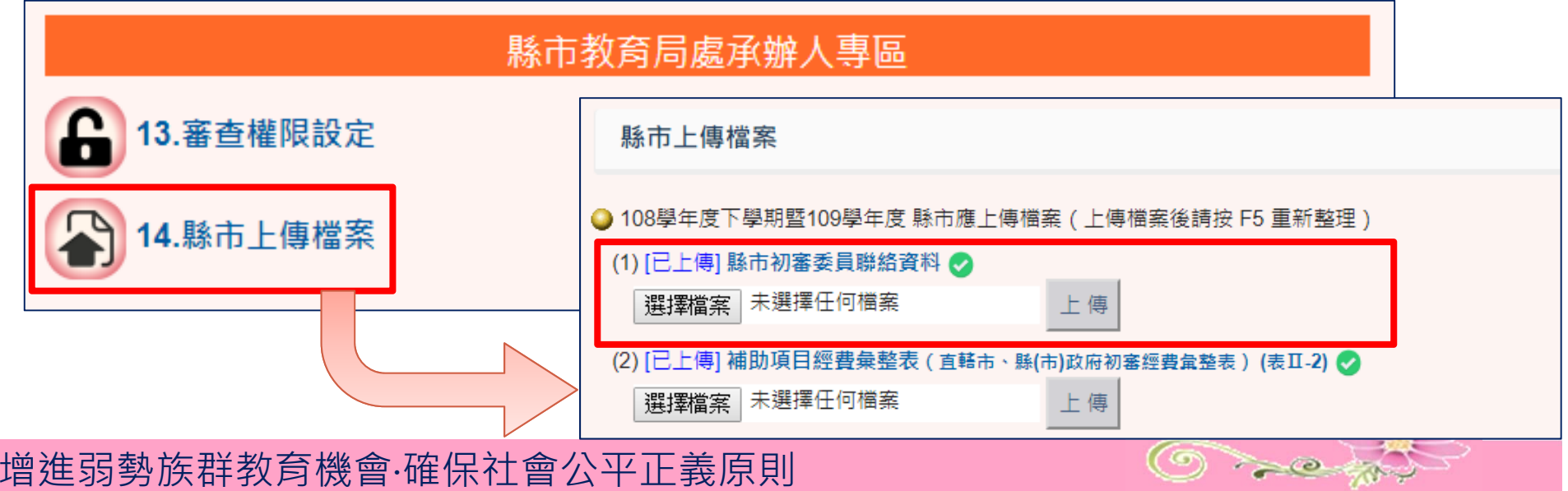

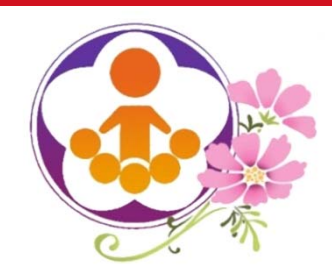

縣市初審系統(九)

- 縣市所有學校審查均審查完畢後,需經有關人員及教育局處長核章後掃描 上傳下列資料:
	- 補助項目經費彙整表(表II-2)
	- 指標界定調查結果彙整表(表II-3)
- 縣市有任何一所學校申請補助購置交通車、補助租車費或補助交通費者, 需另上傳:

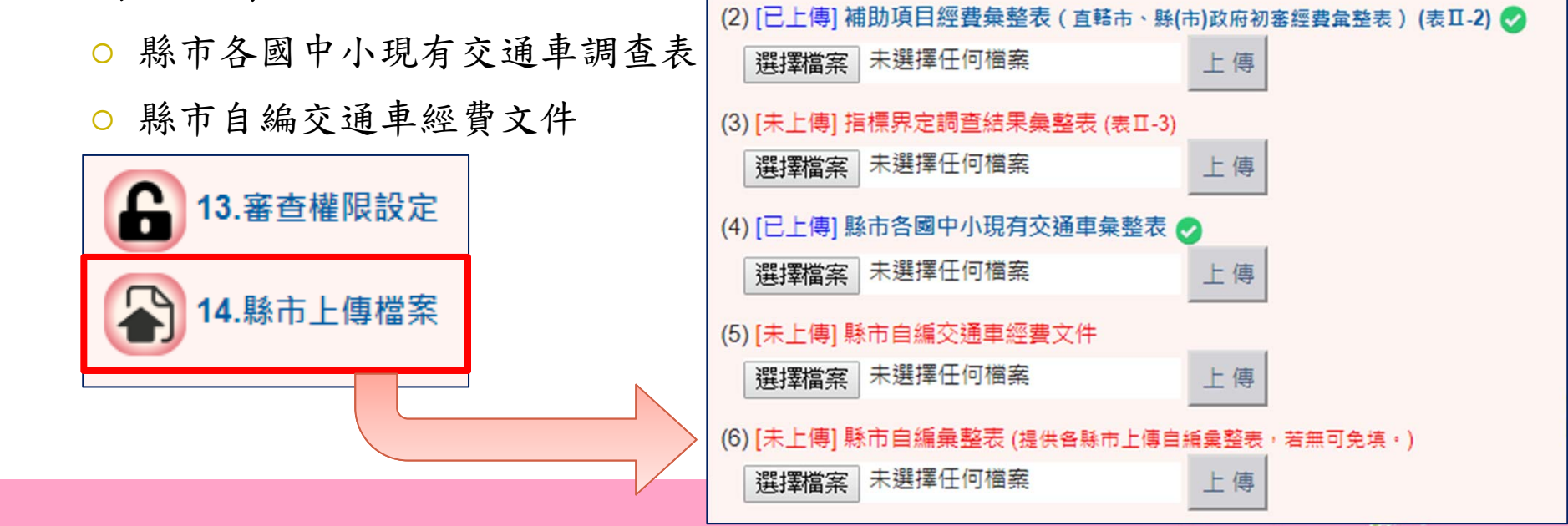

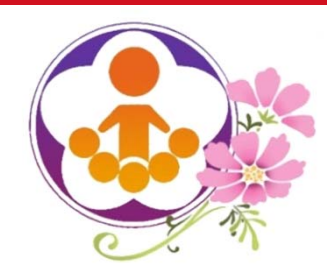

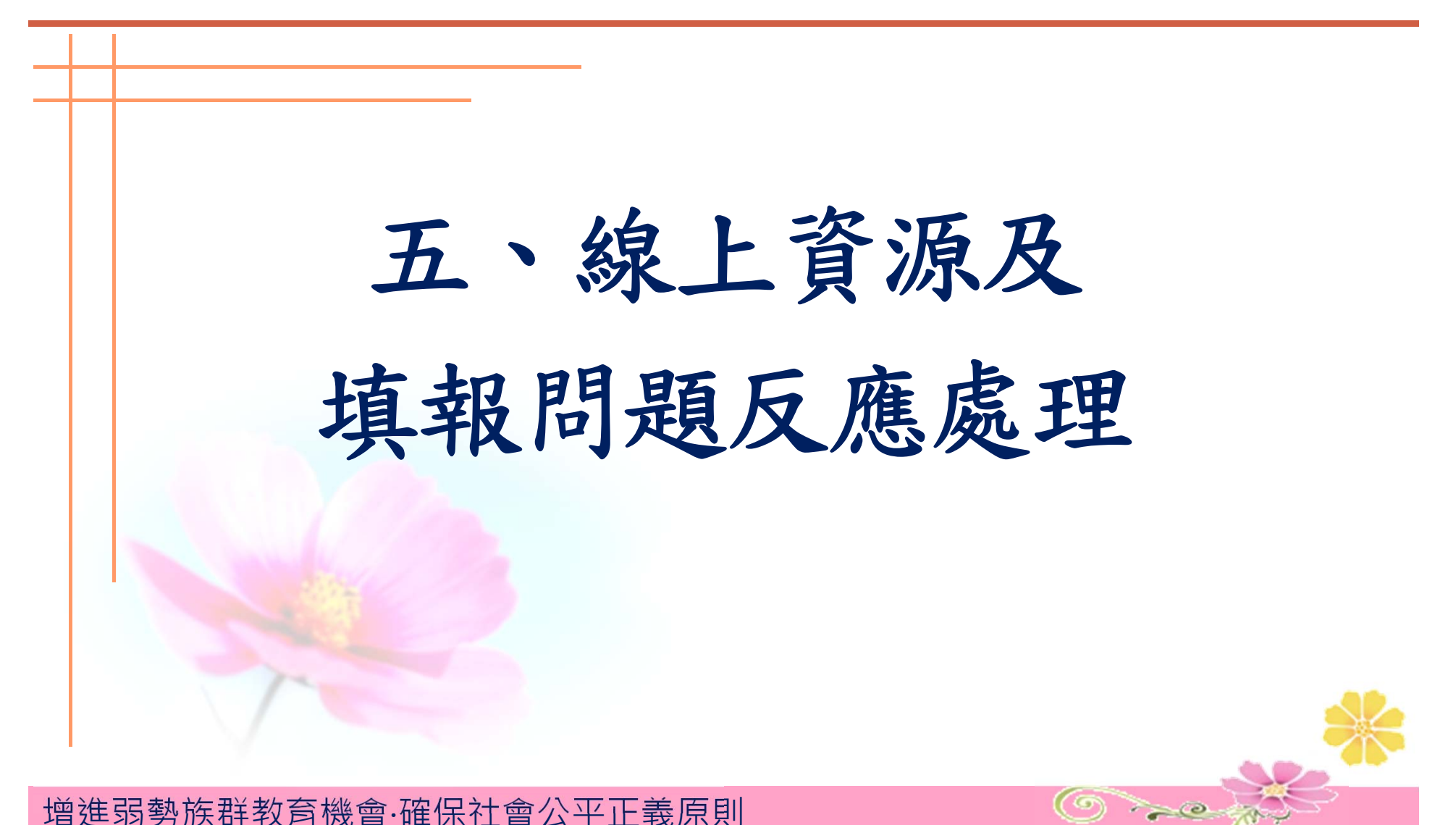

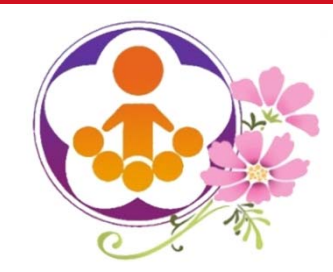

線上資源

### 108學年度下學期暨109學年度教育優先區計畫 網路填報審查系統使用手冊

網站首頁→資料下載→教育優先區計畫:

【108學年度下學期暨109學年度網路填報審查系統使用手冊 - 學校版】 【108學年度下學期暨109學年度網路填報審查系統使用手冊 - 縣市版】

教育部複審程序將另行召集會議說明。

 $\bullet$  108學年度下學期暨109學年度計畫手冊、操作手冊及相關表格 於本計畫網站皆可下載最新檔案。

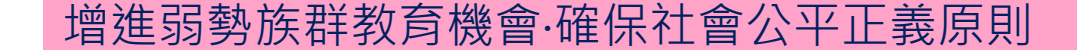

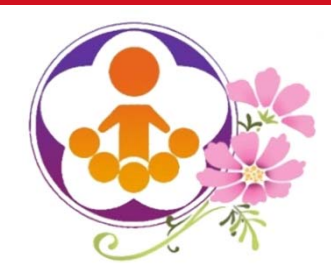

系統線上填報問題反應及處理

- 使用「系統或操作問題反應」留言,將有專人回覆及處理。
- 搜尋「常見問題」,依分類項目尋求解方法。
- 寄電子郵件給教育優先區工作小組:

### **epa@mail.ntcu.edu.tw**

- 聯絡教育優先區工作小組:
	- **04 - 22183328**
	- **04 - 22183329**

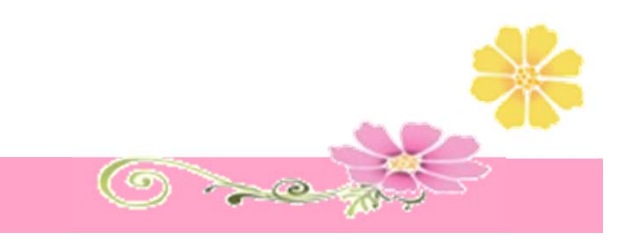

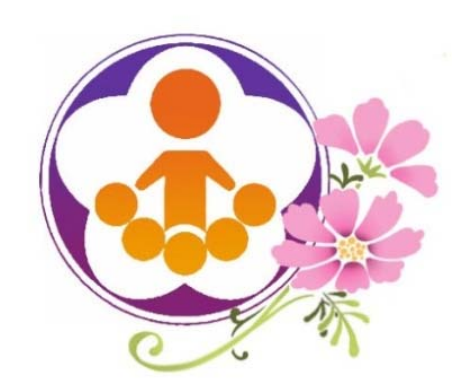

## 108學年度下學期暨109學年度教育優先區計畫 網路填報審査系統操作說明

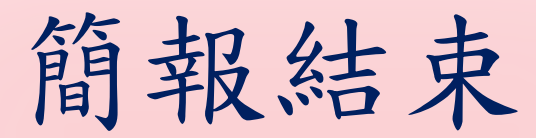

敬請指教

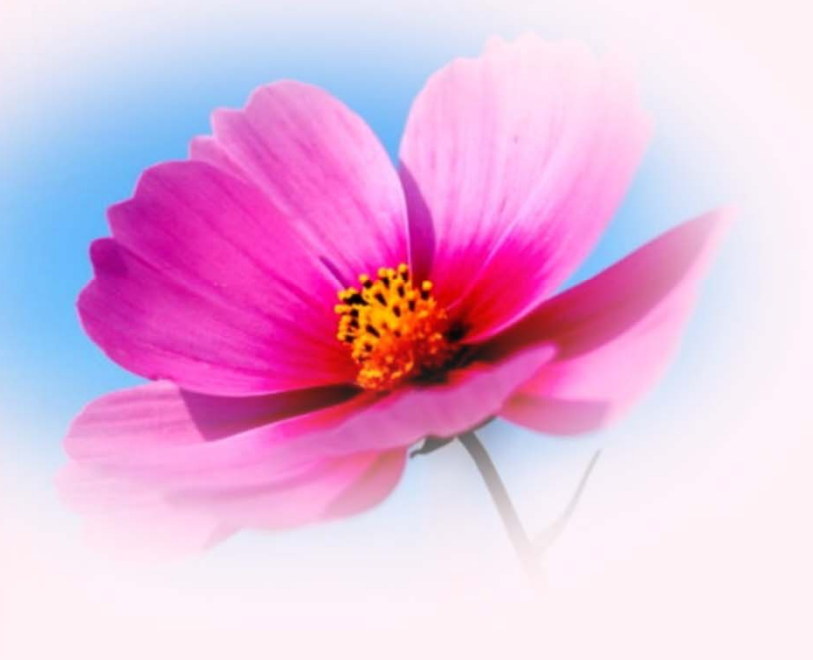